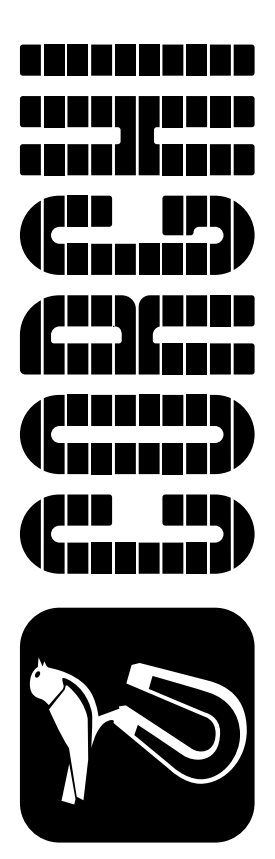

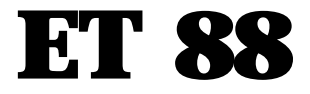

Versione 1.0 del 03/01

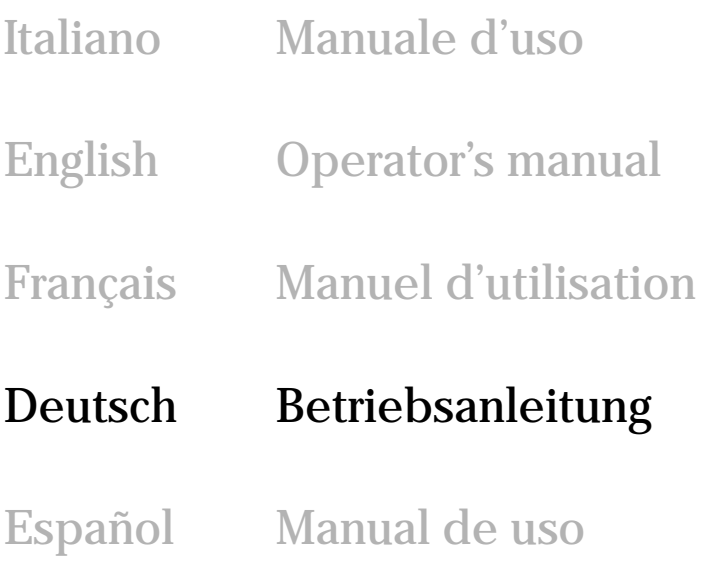

# **EINLEITUNG**

Die Bedienungs- und Wartungsanleitungen in diesem Handbuch sollen den Besitzer und Anwender über den zweckgerechten und sicheren Umgang mit der Auswuchtmaschine.

Damit Ihre Maschine die bewährten CORGHI-Eigenschaften an Leistung und Lebensdauer erbringen und Ihnen dadurch die Arbeit erleichtern kann, sind diese Anleitungen genau zu befolgen.

Nachstehend die Aufschlüsselung der einzelnen Gefahrenstufen, die in vorliegendem Handbuch wie folgt gekennzeichnet sind:

### **GEFAHR**

**Unmittelbare Gefahren, die schwere Verletzungen oder tödliche Folgen mit sich bringen.**

### **ACHTUNG**

**Gefahren oder sicherheitsmangelnde Vorgänge, die schwere Verletzungen bzw. tödliche Folgen mit sich bringen.**

### **WARNUNG**

**Gefahren oder sicherheitsmangelnde Vorgänge, die leichte Verletzungen oder Materialschäden mit sich bringen.**

Die Maschine darf erst nach sorgfältigem Lesen dieser Anleitungen in Betrieb gesetzt werden. Das Handbuch mitsamt dem beigepackten Bildmaterial ist in einer Dokumententasche griffbereit an der Maschine aufzubewahren.

Die mitgelieferte technische Dokumentation ist integrierender Bestandteil der Maschine und muß dieser beim Verkauf beigefügt werden.

Das Handbuch hat ausschließlich für das Modell und die Seriennummer Gültigkeit, die auf dem Typenschild der Maschine angegeben sind.

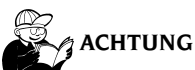

**Die Vorgaben des Handbuchs strikt befolgen, CORGHI übernimmt keinerlei Haftung bei bestimmungsfremden, nicht ausdrücklich beschriebenen Einsätzen der Maschine.**

### **HINWEIS**

Einige Abbildungen im vorliegenden Handbuch sind von Prototypen aufgenommen, die zum Teil von den Serienmaschinen abweichen können. Es sei auch darauf hingewiesen, daß die Anleitungen auf Personal mit gewissen Vorkenntnissen zugeschnitten sind und somit Arbeiten, wie zum Beispiel das Lockern und Anziehen von Einspannvorrichtungen, nicht beschreiben. Bei der Ausführung von Arbeiten, die über den persönlichen Wissensstand hinausgehen, sollte man nicht eigenmächtig handeln, sondern Rat und Hilfe bei dem zuständigen Kundendienst einholen.

*Alle Rechte der Übersetzung, der Speicherung, Reproduktion sowie der gesamten oder teilweisen Anpassung durch ein beliebiges Mittel (einschließlich Mikrofilm und Fotokopien) sind vorbehalten. Die in diesem Handbuch enthaltenen Informationen können ohne Vorbescheid geändert werden.*

# **TRANSPORT, LAGERUNG UND VERFAHREN**

Die Basisverpackung der Auswuchtmaschine besteht aus 1 Holzkiste mit folgendem Inhalt:

- Auswuchteinheit (M, Abb. 4);
- Zubehörteile;
- Monitor mit eigener Verpackung;
- Radschutz und entsprechendes Halterungsrohr (C, B, Abb. 7).
- Vor der Installation ist die Auswuchtmaschine in ihrer Originalverpackung zu transportieren und in der aufgedruckten Position zu halten. Den Karton für den Transport auf einen Wagen stellen, oder die Gabeln eines Hubwagens in die Öffnungen der Palette einführen (Abb.1).
- Verpackungsmaße:

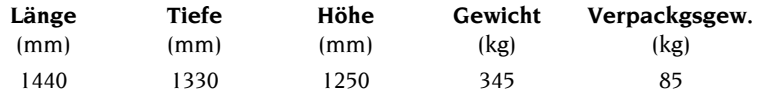

- Lagerraumbedingungen der Maschine:

• Relative Luftfeuchtigkeit 20 - 95%;

• Temperatur - $10^{\circ}$  -  $+60^{\circ}$ C

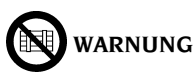

### **Zur Vermeidung von Schäden nicht mehr als zwei Frachtstücke übereinander stapeln.**

Die Maschine kann nach der Aufstellung folgendermaßen verfahren werden:

- Mithilfe eines Krans, wobei die Maschine an den hierfür vorgesehenen Kraftpunkten anzuheben ist (Abb. 2). Anschließend das Halteband unter dem Träger der schwenkbaren Gruppe durchführen (rechte Seite des Gehäuses).
- Durch mittiges Einschieben der Hubgabeln eines Gebelstaplers unter der Maschine, d.h. in Entsprechung mit der Mittellinie des Gehäuses (Abb.3).

Während diesen Vorgängen sicherstellen, dass das Gehäuse der Auswuchtmaschine über die entsprechende Sicherheitsschraube (A, Abb. 8) am Gabelstapler befestigt ist.

# **ACHTUNG**

**Vor dem Verfahren unbedingt das Netzkabel aus der Steckdose ziehen.**

# **WARNUNG**

**Beim Verfahren der Maschine niemals die Radträgerwelle als Kraftpunkt verwenden.**

# **AUFSTELLUNG**

# **ACHTUNG**

**Auspacken, Montage, Anheben und Aufstellung sind mit größter Sorgfalt auszuführen.**

**Die Mißachtung dieser Empfehlungen kann zu Schäden an der Maschine führen und die Sicherheit des Bedienpersonals gefährden.**

Die Originalverpackung gemäß aufgedruckten Anweisungen abnehmen und **für künftige Transporte aufbewahren**.

# **WARNUNG**

**Bei der Auswahl des Installationsbereichs sind die einschlägigen Normen für die Sicherheit am Arbeitsplatz zu beachten.**

**Die Maschine darf ausschließlich an geschützten Orten installiert und betrieben werden, an denen sie vor Tropfwasser geschützt ist.**

Betriebsumgebungsbedingungen:

- Rel. Luftfeuchte 30 - 80% (nicht kondensierend)

- Temperatur 0° - +50°C

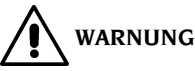

**Für die technischen Eigenschaften, die Sicherheitshinweise, die Wartung und alle sonstigen Informationen zum Monitor die entsprechenden, mit den Maschinenunterlagen gelieferten Benutzerhandbücher zu Rate ziehen.**

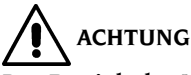

**Der Betrieb der Maschine in explosionsfähiger Atmosphäre ist verboten.**

**WICHTIG:** Für einen korrekten und sicheren Gebrauch der Ausrüstung ist für die Umgebung eine Beleuchtungsstärke von mindestens 300 Lux zu gewährleisten.

Für den Transport demontiert gelieferte Maschinenteile sind wie folgt zusammenzubauen:

### **Montage des Monitors (Abb. 5)**

- Befestigungsschrauben des vorderen Sperrbügels (A, Abb. 5) vollständig ausdrehen. Haltewinkel abnehmen (B, Abb. 5).
- Monitor aus der Verpackung nehmen und den Stützfuß montieren.
- Monitor so auf der Halteplatte anordnen, dass der Fuß zentriert ist und sich direkt am vorderen Anschlag der Halteplatte befindet.
- Vorderen Bügel in der Höhe einstellen, sodass der Fuß des Monitors keinen Schwankungen ausgesetzt wird. Bügel durch Anziehen der Befestigungsschrauben sperren.
- Haltewinkel (B, Abb. 5) montieren und anhand der entsprechenden mitgelieferten Schrauben und Unterlegscheiben feststellen.
- Versorgungskabel aus der Verpackung des Monitors entnehmen und ein Kabelende an der Buchse auf der Rückseite des Monitors, das andere Ende an der Buchse auf der Rückseite des Gehäuses der Auswuchtmaschine (C, Abb. 5a) anschließen.
- Signalkabel des Monitors (D, Abb. 5a) am neunpoligen Steckverbinder auf der Rückseite des Gehäuses anschließen.
- Der eventuell überstehende Teil der Kabel kann innerhalb der Öffnung (E, Abb. 5a) angeordnet werden, die sich im oberen Bereich des Ständers zur Abstützung der Monitor-Halteplatte befindet.
- Schalter zur Einschaltung des Monitors auf die Stellung Ein positionieren.
- Auswuchtmaschine einschalten.
- Bild auf dem Monitor durch Betätigung der Bedienelemente an der Vorderseite und, falls erforderlich, auch an der Rückseite einstellen. Informationen zur Einstellung können im entsprechenden Handbuch nachgeschlagen werden, das sich in der Verpackung des Monitors befindet.

### **Befestigung der Maschine am Boden (Abb. 6)**

- Nach Beendigung der Maschinenmontage deren Aufstellung in der vorgesehenen Position vornehmen und hierbei sicherstellen, dass der erforderliche umfangsseitige Platzbedarf gemäß den Vorgaben in Abbildung 9 eingehalten wird.
- Markierungen am Boden für die Befestigungsbohrungen (A, B, Abb. 6) anbringen.
- Mit einem Bohrer geeigneten Durchmessers die Bohrungen am Boden ausführen, die Spreizdübel einfügen und die Maschine über die Bohrungen positionieren.
- Vorderen linken Fuß (B, Abb. 6) durch Einfügen der Schraube und entsprechenden Unterlegscheiben gemäß der in der Abbildung aufgeführten Reihenfolge befestigen.
- Schraube eindrehen, bis der Gummifuß und die Unterlegscheibe aus PVC leicht gesperrt sind.
- Anschließend die rechte Seite der Maschine über die beiden Bohrungen auf dem Querträger (an der Seite des Radhebers) feststellen.
- Einstellbare Auflage (C, Abb. 6) entsprechend betätigen, sodass die Maschine stabil auf dem Boden steht, und schließlich die Gegenmutter an der Einstellschraube festziehen.

### **Montage des Radschutzes (Abb. 7)**

- Schraube (A, Abb. 7) mit dazugehöriger Mutter zur Sperrung der Haltebuchse des Radschutzbolzens ausdrehen.
- Rohr des Radschutzes (B, Abb. 7) in den Trägerbolzen so einfügen, dass die Bohrungen auf beiden Elementen übereinander liegen.
- Die zuvor ausgedrehte Schraube in die Bohrung einfügen und das Rohr durch Anziehen der entsprechenden Mutter an der Halterung sperren.
- Radschutz (C, Abb. 7) auf dem Rohr positionieren und durch Anbringen des Handgriffs für die Öffnung / Schließung (D, Abb. 7) sowie der dazugehörigen Schellen (E, Abb. 7) befestigen.

### **Montage des Radhebers (Abb. 8)**

- Sicherheitsschraube (A, Abb. 8) ausdrehen und entfernen, die das Gleiten des Radheberwagens während des Transports verhindert.
- Griff des Radhebers in die Auflageplatte des Rads einfügen und mit den 6 mitgelieferten Schrauben (B, Abb. 8) in der vorgesehenen Position sperren.
- Leitungen der Steuerung gemäß den Vorgaben in Abb. 8a mit Schellen an der Platte befestigen.
- Die mit der farbigen Schelle gekennzeichnete Leitung (C, Abb. 8a) an der Schnellkupplung innerhalb der Säule des Radhebers anschließen.
- Die andere Leitung mit der Kupplung an der Außenseite der Säule (D, Abb. 8a) verbinden.
- Den Trägerbolzen für Flansche (E, Abb. 8) an den Geräteaufbau für die Zubehörteile montieren.
- Druckluftanlage der Maschine am Versorgungsnetz der Werkstatt anschließen. Zur Ausführung des Anschlusses ist das Kapitel "DRUCKLUFTANSCHLUSS" einzusehen.
- Überprüfen, ob der Betrieb des Radhebers korrekt erfolgt. Hierbei insbesondere auf den Bereich der Leitung zwischen der Auflageplatte und der Säule des Radhebers achten; die Leitung darf während der Bewegung der Platte in vertikaler Richtung auf keinen Fall gespannt werden.

### **Wesentliche Betriebselemente (Abb. 4)**

- **A** Automatischer Arm für Erfassung des Abstands
- **B** 15-Zoll-Farbmonitor
- **C** Tastatur
- **D** Flanschhalterung
- **E** Kegelhalterung
- **F** Ablage für Zubehörteile
- **G** Auswuchtgewichtedeckel
- **H** Radträgerwelle
- **I** Hauptschalter
- **J** Filter-Regel-Druckluftgruppe
- **K** Bohrungen für Verfahrbewegungen
- **L** Radschutz
- **M** Radheberschaltung

# **STROMANSCHLUSS**

Die Auswuchtmaschine wird werkseits für das am Aufstellungsplatz zur Verfügung stehende Stromversorgungssystem vorgerüstet. Vgl. hierzu das betreffende Typenschild auf der Maschine und das Schild am Netzkabel.

# **ACHTUNG**

### **Sämtliche Arbeiten zum Stromanschluß der Maschine dürfen nur von Fachpersonal vorgenommen werden.**

- Die elektrische Maschinenausrüstung ist auf
	- die Stromaufnahme, vgl. hierzu Typenschild mit der entsprechenden Angabe, und
	- den Abstand zwischen Maschine und Netzanschluß (der Spannungsabfall bei voller Last im Vergleich zum Spannungsnennwert auf dem Typenschild muß unter 4% bzw. 10% beim Maschinenstart liegen) auszulegen.
- Der Anwender muß folgende Eingriffe vornehmen:
	- Am Netzkabel ist ein normgerechter Stecker anzubringen.
	- Die Maschine ist über einen auf 30 mA eingestellten Selbstschalter separat an das Stromnetz anzuschließen.
	- Die Schmelzsicherungen der Netzleitung sind gemäß Stromlaufplan des vorliegenden Handbuchs auszulegen.
	- Die Elektroanlage der Werkstatt ist mit einem leistungsfähigen Erdungs-Schaltkreis zu versehen.
- Bei längeren Stillstandzeiten den Netzstecker herausziehen, damit die Maschine nicht von Unbefugten verwendet werden kann.
- Sollte der Maschinenanschluß jedoch über die allgemeine Schalttafel erfolgen, d.h. ohne Stecker , einen Schalter mit Schlüssel bzw. Schloß vorsehen, um den Gebrauch der Maschine nur autorisiertem Bedienpersonal zu ermöglichen.

# **ACHTUNG**

**Der störungsfreie Maschinenbetrieb setzt eine ordnungsgemäße Erdung derselben voraus. Den Erdleiter AUF KEINEN FALL an Gas- oder Wasserrohre, Telefonkabel bzw. andere ungeeignete Materialien anschließen.**

# **PNEUMATISCHER ANSCHLUSS**

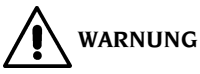

**Der Druckluftanschluß ist nur bei vorliegender Installation des Meßwertnehmers ROD und der Druckluft-Nutmutter (Sonderzubehör auf Anfrage) vorgesehen.**

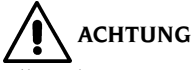

### **Alle Arbeiten für den Druckluftanschluß der Maschine dürfen nur von ausgebildetem Fachpersonal durchgeführt werden.**

- Der Anschluß an die Druckluftanlage der Werkstatt muß einen Mindestdruck von 6 b garantieren.
- Der Druckluftanschluß ist ein Universalteil und erfordert deshalb keine spezielle oder zusätzliche Kupplung. Es wird am gezackten Anschluß mit der mitgelieferten Schelle ein drucktüchtiger Gummischlauch mit einem Innendurchmesser von 6 mm und einem Außendurchmesser von 14 mm installiert.

# **SICHERHEITSVORSCHRIFTEN**

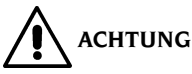

**Die Nichtbeachtung der Anleitungen und Gefahrenhinweise kann zu schweren Verletzungen bei Benutzern und umstehenden Personen führen. Die Maschine darf erst nach sorgfältigem Lesen und eingehender Kenntnis aller Gefahren-/ Warnhinweise dieses Handbuchs in Betrieb gesetzt werden.**

Der ordnungsgemäße Betrieb der Maschine ist ausschließlich dem zuständigen Fachpersonal vorbehalten. Als solches muß man mit den Herstellervorschriften vertraut sein, die geeignete Ausbildung durchlaufen haben und die sicherheitstechnischen Vorschriften für den Unfallschutz kennen. Es ist unerläßlich:

- die Anleitungen gewissenhaft durchzulesen und danach zu handeln,
- die Leistungen und Eigenschaften dieser Maschine zu kennen,
- fremde Personen vom Arbeitsbereich fernzuhalten,
- sicherzustellen, daß die Maschine normgerecht und nach den einschlägigen, geltenden Vorschriften installiert wurde,
- sich davon zu vergewissen, daß das gesamte Bedienungspersonal für die richtige und sichere Bedienung der Maschine geschult ist und hierüber Aufsicht geführt wird,
- vor jeglichem Eingriff an Stromleitungen und E-Motoren sowie elektrischen Geräten unbedingt die Stromzufuhr zu unterbrechen,
- das vorliegende Handbuch aufmerksam durchzulesen und den Maschinenbetrieb richtig und in Sicherheit zu erlernen,
- das Handbuch griffbereit aufzubewahren und es bei Bedarf stets zu konsultieren.

Betriebsanleitung **ET 88**

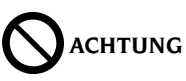

**Die Aufkleber mit den WARN-, VORSICHTS- und BETRIEBSHINWEISEN dürfen nicht unkenntlich gemacht werden. Derartige bzw. fehlende Aufkleber umgehend ersetzen. Sollten Aufkleber gelöst oder beschädigt sein, können diese beim nächsten Vertragshändler angefordert werden.**

- Bei Betrieb und Wartungsarbeiten sind die für Hochspannung geltenden Unfallschutznormen genauestens zu befolgen.
- Im Falle eigenmächtiger Umrüstungen oder Änderungen der Maschine ist der Hersteller jeglicher Haftpflicht für Schäden oder Folgeunfälle enthoben. Insbesondere das Verstellen oder Abnehmen der Schutzvorrichtungen stellt einen Verstoß gegen die Normen zur Arbeitssicherheit dar.

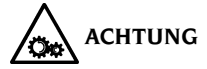

**Bei Betrieb und Wartungsarbeiten lange Haare zusammenbinden, keine weite und lose Kleidung tragen. Schlipse, Ketten, Armbanduhren und von Bewegungsteilen erfaßbare Gegenstände ablegen.**

### **Legende der Warnhinweise**

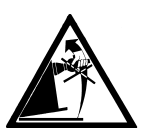

Radträgerwelle nie als Kraftpunkt zum Heben der Maschine verwenden.

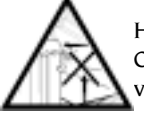

Hände von den angezeigten Stellen wegnehmen, um Quetschverletzungen während der Hub- bzw. Senkfahrt des Rads zu vermeiden.

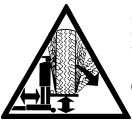

Beim Anheben des Rads ist mit der gegebenen Vorsicht vorzugehen. Um die Gefahr eines Kippens des Rads zu vermeiden, ist es während der Verfahrvorgänge des Radheberwagens mit einer Hand zu halten.

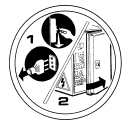

Vor Servicearbeiten an der Maschine den Netzstecker aus der Steckdose ziehen.

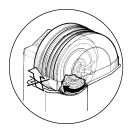

Radschutz nie bei drehendem Rad abheben.

# **ALLGEMEINE EIGENSCHAFTEN**

- Niedrige Auswuchtdrehzahl (80 1/min für LKW-Räder / 120 1/min für PKW-Räder): • minimiert die Meßlaufzeiten;
	- verringert die Gefahren durch drehende Teile;
	- erlaubt Energieeinsparung.
- Automatischer Sensor für die Messung des Abstands und das Anbringen der Klebegewichte bei Anwendung der Programme Alu P.
- Automatischer Stopp des Rads am Ende des Messlaufs.
- STOP-Taste für den unmittelbaren Stopp der Maschine und die Sperrung der Radträgerwelle.
- Radheber mit Sicherheitsgriff zur Vermeidung eines Kippens des Rads und zur bequemeren Ausführung der verschiedenen Bewegungsabläufe.
- Deckel mit Schalen für die Aufnahme der Auswuchtgewichte.
- Automatischer Anlauf beim Senken des Radschutzes.
- Farbmonitor mit 15 Zoll und hoher Auflösung: unabdingbar für die Ausführung der neuen Programme.
- Bedienerfreundliche Grafik für leichtes und rasches Erlernen der Maschinenfunktionen.
- Einfach strukturierte und intuitive Tastatur für Dateneingabe und Programmanwahl.
- Interaktive Hilfe mit Erläuterungen zu dem Programm, in dem sie aufgerufen wird.
- Wahl zwischen verschiedenen Sprachen.
- Zentraleinheit mit mehreren Mikroprozessoren (16 bit)
- Auflösung: 1 g (0.1 oz) in PKW-Arbeitsumgebung
	- 10 g (0.5 oz) in LKW-Arbeitsumgebung
- Reichhaltiges Programmpaket für einfache und unmittelbare Bedienung der Maschine.
- Sichtanzeige der Unwuchtwerte in Gramm oder Unzen.
- Voreinstellung der Wertabrundung.
- Zur Verfügung stehende Auswuchtarten:
	- *•Standard* dynamisch auf beiden Felgenseiten
	- *Alu/ Alu P* sieben verschiedene Möglichkeiten für Räder mit Leichtmetallfelgen
	- *Statisch* auf einer Ebene
- Programm "**Bewegliche Ebenen**" (unter Alu P) für den Einsatz von Gewichten mit Mehrfachwerten von fünf Gramm in der PKW-Arbeitsumgebung und 50 Gramm in der LKW-Arbeitsumgebung, d.h. verfügbar ohne erforderliche Unterteilung der Auswuchtgewichte.
- Programm "**Verstecktes Auswuchtgewicht**" (unter Alu P): Aufteilen des Klebegewichts der Außenseite in zwei äquivalente Gewichte hinter den Speichen.
- Programm "**Gewichtaufteilung**" (Motorrad-Programme) für die Teilung des Gewichts in zwei gleiche Teile, die auf den Seiten der Speiche anzubringen sind.
- Programme "**OPT flash"** für die schnelle Optimierung der Laufruhe.
- Programm "OPT Standard" (auf Anfrage lieferbar).
- Allgemeine Dienstprogramme:
	- Kalibration
	- Persönliche Einstellung
	- Zählwerk für Teil- und Gesamtmeßläufe
	- Einstellung der 3 am häufigsten verwendeten Programme
	- Dienstleistungsbereich
	- Diagnose
- Drei getrennte Arbeitsumgebungen gestatten die gleichzeitige Nutzung durch drei Bediener, ohne daß die Daten neu eingegeben werden müssen.
- RPA, automatische Positionierung des Rads in der Position für die Anbringung des Auswuchtgewichts.
- Sichtkontrolle: Diese Funktion ermöglicht die Überprüfung von Rad und Felge auf eventuelle Rundheitsfehler.

# **TECHNISCHE DATEN**

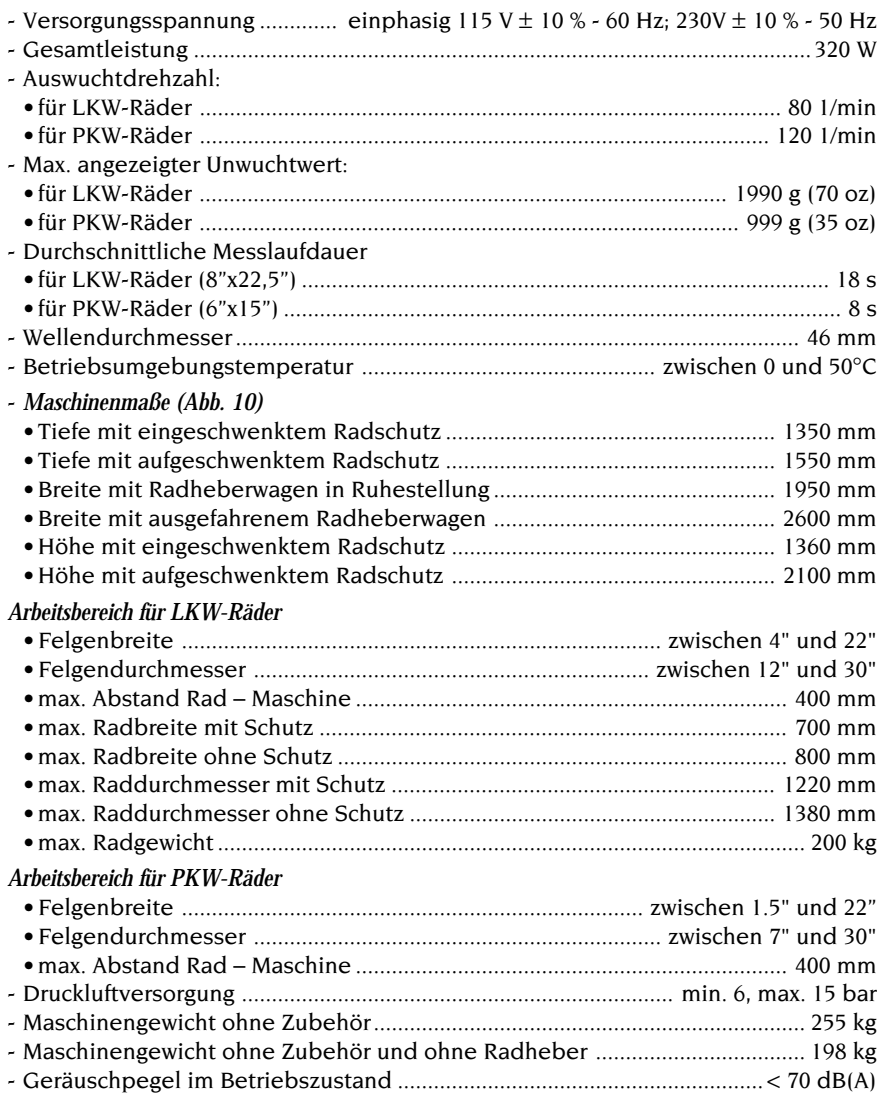

# **LIEFERUMFANG**

Die nachstehenden Teile werden serienmäßig beigestellt:

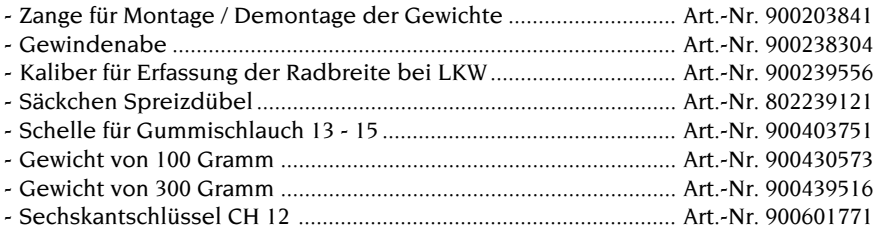

# **SONDERZUBEHÖR**

Das Sonderzubehör ist im betreffenden Katalog verzeichnet.

# **VORGESEHENER GEBRAUCH**

Die Maschine ist ausschließlich für professionelle Anwendungen vorgesehen.

# **ACHTUNG**

### **Die Maschine darf stets nur von einem Anwender bedient werden.**

Die in vorliegendem Handbuch beschriebenen Auswuchtmaschinen dürfen ausschließlich zur Messung von Unwuchtbetrag und -position an Pkw Rädern nach den im Kapitel "Technische Daten" vorgegebenen Bedingungen eingesetzt werden. Auf den Maschinen mit Motor ist zudem ein Radschutz mit Sicherheitsvorrichtung anzubringen, der während des Meßlaufs eingeschwenkt sein muß.

# **ACHTUNG**

**Jeder bestimmungsfremde Einsatz ist als zweckwidrig und unverantwortlich zu betrachten.**

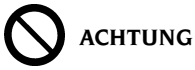

**Die Inbetriebnahme der Maschine ohne Radsperrvorrichtung ist nicht gestattet.**

# **ACHTUNG**

**Die Maschine darf nicht ohne Radschutz verwendet werden. Die Sicherheitsvorrichtungen nicht verstellen.**

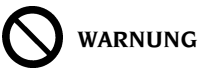

**Die auf die Maschine montierten Räder nie mit Druckluft oder Wasserstrahlen reinigen.**

# **ACHTUNG**

**Es empfiehlt sich, lediglich mit Originalwerkzeug CORGHI zu arbeiten.**

# **ACHTUNG**

**Den Umgang mit der Maschine ist sorgfältig zu erlernen. Arbeitssicherheit und Betriebsleistungen werden in vollem Maße nur dann garantiert, wenn das zuständige Bedienungspersonal über die Funktion der Maschine genauestens unterwiesen ist.**

**Funktion und Anordnung der Bedienvorrichtungen erlernen.**

**Den störungsfreien Betrieb der einzelnen Steuerungen überprüfen. Unfälle und Verletzungen werden vermieden, wenn die Maschine zweckgerecht installiert, ordnungsgemäß eingesetzt und planmäßig den vorgeschriebenen Wartungsarbeiten unterzogen wird.**

# **GEBRAUCH DER ZUBEHÖRTEILE FÜR DIE RADZENTRIERUNG**

Flansche für die Zentrierung von LKW-Standardrädern.

Folgende Zubehörteile sind vorgesehen:

- Abgestufter Flansch mit Durchmessern von 220 und 280 mm zur rückseitigen Vorzentrierung der Räder für Autobusse und Schwerlastverkehr.
- Abgestufter Flansch mit Durchmessern von 160, 176 und 200 mm zur rückseitigen Vorzentrierung der Räder von LKW, Kleinlastwagen und Anhängern.
- Gegenflansch. Diese ist mit den Löchern für die Montage der Kegelbolzen versehen.
- Standardserie mit fünf Kegel-Verbindungsstäben für die Zentrierung der Felgen mit Befestigungslöchern zwischen Ø 18 und Ø 35 mm.
- Serie mit fünf Kegel-Verbindungsstäben in Maxiausführung für die Zentrierung der Felgen mit Befestigungslöchern zwischen Ø 28 und Ø 47 mm auf dem Flansch.

Die Zentrierung eines Rads unter Verwendung der oben beschriebenen Zubehörteile ist folgendermaßen auszuführen:

Den geeigneten abgestuften Flansch für die Auswuchtung der vorliegenden Felge an der Auswuchtmaschine anbringen und unter Verwendung der beiden mitgelieferten Schrauben am Flansch der Auswuchtmaschine befestigen.

- Zapfen des Erfassungskalibers RFT in zwei nebeneinanderliegende Befestigungslöcher an der Felge (Abb. 11) einfügen.
- Auf dem Schild des Erfassungskalibers, d.h. auf der Skala in Entsprechung zur Anzahl der Felgen-Befestigungslöcher (z.B. **10**), den Durchmesser des Umfangs, auf dem diese Löcher angeordnet sind, und die Nummer zur Kennzeichnung der entsprechenden Löcher auf dem Gegenflansch (z.B. **225; 6**) ablesen.
- Für den Durchmesser der Felgenlöcher geeignete Kegel-Verbindungsstäbe (Standard oder Maxi) auf den Gegenflansch an den Löchern montieren, die durch die zuvor festgestellte Nummer gekennzeichnet sind. Die

Verbindungsstäbe sind so zu befestigen, dass sich die Muttern auf der nummerierten Seite des Gegenflanschs befinden.

- Rad gemäß Beschreibung im Abschnitt GEBRAUCH DES RADHEBERWAGENS auf die Welle der Auswuchtmaschine montieren; hierbei beachten, dass das Mittelloch der Felge und der abgestufte Flansch korrekt miteinander verbunden werden.

### **Hinweis**

Die rückseitige Auflage der Felge am Flansch dient zur Vorzentrierung des Rads; es ist demnach völlig normal, dass zwischen dem Durchmesser des Felgenmittellochs und demjenigen der Abstufung auf dem Flansch ein gewisses

Spiel zu verzeichnen ist.

Die endgültige Zentrierung des Rads erfolgt unter Verwendung der Kegel-Verbindungsstäbe!

- Gegenflansch auf die Auswuchtmaschine montieren und hierbei die Kegel-Verbindungsstäbe in die Löcher des Rads einfügen.
- Rad und Gegenflansch durch entsprechendes Anziehen der Schnellspann-Nutmutter sperren.

Nachfolgend eine zusammenfassende Tabelle mit den Kenndaten der Felgen und der Angabe der jeweiligen Durchmesser der Vorzentrierung an den abgestuften Flanschen.

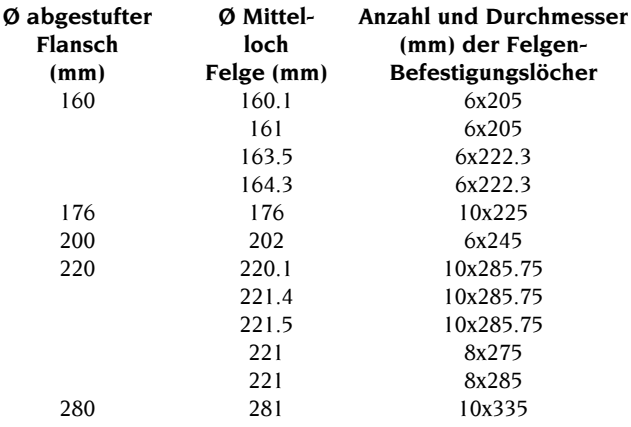

### **Flansche für die Zentrierung von LKW-Rädern des Typs TRILEX**

Folgende Flansche stehen zur Verfügung:

- Zentrierflansch für die Zentrierung von Rädern mit Felgen des Typs Trilex, Monolex und Unilex (schlauchlos) des Durchmessers 20", mit Winkel von 18°, typisch für den europäischen Markt (Trilex FISCHER).
- Zentrierflansch für die Zentrierung von Rädern mit Felgen des Typs Trilex, Monolex und Unilex (schlauchlos) der Durchmesser 20" und 22.5", mit Winkel von 28°, typisch für den amerikanischen Markt (DAYTON), aber auch auf dem europäischen Markt zu finden.
- Zentrierflansch für die Zentrierung von Rädern mit Felgen des Typs Trilex, Monolex und Unilex (schlauchlos) der Durchmesser 24" und 22.5", mit Winkel von 28°, typisch für den amerikanischen Markt (DAYTON).

### **Hinweis**

Die oben angegebenen Durchmesser beziehen sich auf den äußeren Umfang der Felge Trilex; der Durchmesser des Zentrier-Speichensterns ist offensichtlich kleiner und kann bei Felgen mit unterschiedlichen Durchmessern (z.B.: 20" und 22.5") die gleiche Größe aufweisen.

Die Zentrierung eines Rads unter Verwendung der oben beschriebenen Zubehörteile ist folgendermaßen auszuführen:

- Gewindeteil der Welle (Gewindenabe) abmontieren. Auf diese Weise wird der horizontale, für die Montage des Rads erforderliche Verfahrweg des Wagens begrenzt und ein mögliches Anstoßen zwischen den Säulen des Radheberwagens und den Armen des Flanschs verhindert.
- Den geeigneten Trilex-Flansch für die Auswuchtung der vorliegenden Felge an der Auswuchtmaschine anbringen und unter Verwendung der beiden mitgelieferten Schrauben am Flansch der Auswuchtmaschine befestigen.
- Rad gemäß Beschreibung im Abschnitt GEBRAUCH DES RADHEBERWAGENS auf die Welle der Auswuchtmaschine montieren; hierbei beachten, dass das Mittelloch der Felge und der abgestufte Flansch korrekt miteinander verbunden werden.
- Rad auf dem Flansch sperren: hierzu die Spannklauen korrekt am Felgenhorn positionieren und deren Befestigungsschrauben bis zum Anschlag an den Armen des Flanschs eindrehen.

### **Hinweis**

Angesichts der möglichen Präzisionsfehler bei der Positionierung dieses Felgentyps ist zum Erhalt einer einwandfreien Verbindung die Zentrierung des Rads auf dem Flansch mit der größten Sorgfalt auszuführen.

### **Kegel für die Zentrierung von LKW-Rädern**

Folgende Teile stehen zur Verfügung:

- Mittelgroßer, zweiseitiger Kegel für die Zentrierung von Rädern mit Mittellochfelge:
	- zwischen Ø 160 und Ø 176 mm auf der kleineren Seite;
	- zwischen Ø 200 und Ø 202 mm auf der größeren Seite.
- Großer, zweiseitiger Kegel für die Zentrierung von Rädern mit Mittellochfelge:
	- zwischen Ø 220 und Ø 222 mm auf der kleineren Seite;
	- Ø 281 mm auf der größeren Seite.
- Zweiseitiger Abstandhalter zur Verwendung mit den zuvor aufgeführten Kegeln.

Die Zentrierung eines Rads unter Verwendung der oben beschriebenen Zubehörteile ist folgendermaßen auszuführen:

- Abstandhalter unter Beachtung folgender Vorgaben auf die Auswuchtmaschine montieren: Bei Verwendung des mittelgroßen Kegels muss die Außenseite die kleinere von beiden sein, bei Verwendung des großen Kegels muss sie dagegen die größere sein.
- Unter Verwendung der beiden mitgelieferten Schrauben den Abstandhalter am Flansch der Auswuchtmaschine befestigen.
- Rad gemäß Beschreibung im Abschnitt GEBRAUCH DES RADHEBERWAGENS auf die Welle der Auswuchtmaschine montieren. **Radheber nicht absenken**!
- Kegel so auf die Welle positionieren, dass die für den Durchmesser des

Felgenlochs geeignete Seite zur Felge gerichtet ist.

- Schnellspann-Nutmutter anbringen und mit Kraft anziehen, sodass das Rad einwandfrei gesperrt wird.
- Radheber absenken.

### **Hinweis**

Zum Erhalt einer präzisen Zentrierung beim Gebrauch der Kegel ist es unabdingbar, dass das Mittelloch der Felge nicht verformt ist!

### **Zubehörteile für die Zentrierung von PKW-Rädern**

Die Kegel dienen zur Auswuchtung der Räder von Kleinlast- und Geländewagen sowie derjenigen PKW-Räder, deren Mittelloch einen Durchmesser aufweist, der über demjenigen der Welle (46 mm) liegt. Folgende Teile stehen zur Verfügung:

- Kleiner, einseitiger Kegel für die Zentrierung von Rädern mit Mittelloch zwischen  $\varnothing$  47.5 und  $\varnothing$  64 mm.
- Mittelgroßer, zweiseitiger Kegel für die Zentrierung von Rädern mit Mittelloch zwischen Ø 60 und Ø 115 mm.
- Großer, zweiseitiger Kegel für die Zentrierung von Rädern mit Mittelloch zwischen Ø 110 und Ø 165 mm.
- Zentrierscheibe für die Zentrierung von Rädern mit einem rückseitigen Auflageumfang, dessen Durchmesser unter demjenigen des Flanschs liegt. In der Regel wird die Scheibe bei Rädern eingesetzt, für die der kleine Kegel zu verwenden ist.
- Abstandhalter für den Einsatz bei Rädern von Kleinlast- und Geländewagen, deren Mittelloch eine Größe aufweist, welche die Verwendung des großen Kegels erforderlich macht.

Für die Zentrierung eines PKW-Rads unter Verwendung der oben aufgeführten Teile ist weitgehend die Vorgehensweise mit den Kegeln für LKW-Räder zu beachten.

Zudem ist ein Universalflansch mit Schnelleinspannung für die Zentrierung von PKW-Rädern mit geschlossener Felge oder Mittelloch, dessen Durchmesser unter demjenigen der Welle (46 mm) liegt, vorgesehen.

Für die Anwendung ist folgende Vorgehensweise zu beachten:

- Gewindeteil der Welle (Gewindenabe) abmontieren.
- Flansch auf der Welle der Auswuchtmaschine positionieren und anhand der mitgelieferten Schraube sperren.
- Zapfen des Erfassungskalibers RFT in zwei nebeneinanderliegende Befestigungslöcher an der Felge einfügen und den Abstand messen (Abb. 12).
- Gewindezapfen des Flanschs mit Schnelleinspannung so anordnen, dass deren Anzahl der Anzahl der Löcher des Rads und deren Abstand dem zuvor mit dem Kaliber RFT erfassten Maß entspricht.

Bei Rädern mit sechs Löchern sind drei Zapfen zu verwenden.

- Muttern der Pleuelzapfen leicht anziehen: Bei deren Bewegung muss ein leichter Reibwiderstand zu verzeichnen sein.

Zum Erhalt einer korrekten Zentrierung dürfen die Muttern in dieser Phase nicht vollständig festgezogen werden, damit eine weitere Setzbewegung während der anschließenden Einspannung des Rads am Flansch ermöglicht wird.

- Rad an den Flansch montieren und mit den vorgesehenen Muttern sperren.
- Muttern endgültig festziehen, sodass die Pleuelzapfen gesperrt werden.

# **EINSCHALTEN DER MASCHINE**

Maschine durch Betätigung des entsprechenden Schalters auf der linken Gehäuseseite (I, Abb. 4) einschalten. Die Auswuchtmaschine führt einen Selbsttest aus; falls keine Störungen vorliegen, erfolgen das Ertönen eines akustischen Signals, die Anzeige des Logos sowie der persönlichen Kenndaten und schließlich die Schaltung auf Wartestellung für die Eingabe der geometrischen Raddaten. Eine Taste zur Anzeige der Bildschirmseite mit den Unwuchtwerten (Abb. 13) drücken; es ist folgender aktiver Anfangsstatus zu verzeichnen:

- Auswucht-Arbeitsumgebung für LKW-Räder (entsprechende Leuchtanzeige oben links auf der Bildschirmseite);
- aktiver Auswuchtmodus: dynamisch (DYN);
- angezeigte Werte: 000 000;
- Anzeige der Grammwerte mal 50 (Unzen x 1);

An diesem Punkt ist die Eingabe der Daten des auszuwuchtenden Rads oder die Auswahl von einem der verfügbaren Programme möglich.

# **ALLGEMEINE HINWEISE ZUM HAUPTMENÜ**

Die Grafik besteht vollständig aus Ikonen (Bildern, die die Funktion der Tasten darstellen), durch deren Anwahl die jeweiligen Funktionen aktiviert werden können. Zum besseren Verständnis ist die Statuszeile am unteren Bildschirmrand in drei Felder unterteilt:

Beschreibung der Bedeutung der gewählten Ikone (mit gelber Umrandung) Anzeige des Maschinenzustands  $(x1 / x5 - x10 / x50 : g / oz)$ 

Anzeige der aktiven Umgebung (aktives Programm)

Alle diese Informationen werden in der gewählten Sprache angezeigt.

Im unteren Bereich des Bildschirms sind die Ikonen angeordnet (Hauptmenü, MP), die ihrerseits in vier Gruppen unterteilt sind:

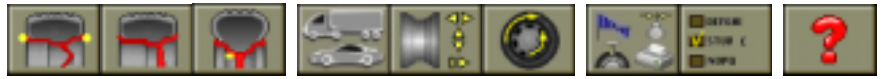

- Die erste Gruppe aus drei Ikonen umfaßt die Funktionen betreffend die Art der Auswuchtung.
- Die zweite Gruppe, die ebenfalls aus drei Ikonen besteht, umfaßt die DIENSTPROGRAMME. Diese Gruppe enthält drei frei wählbare DIENSTPROGRAMME (die Art der Eingabe wird bei den Arbeitsverfahren beschrieben). Die drei oben abgebildeten Ikonen sind nur ein Beispiel.
- Die dritte Gruppe aus zwei Ikonen umfaßt die Funktionen DIENSTPROGRAMME (zusätzliche Programme für den Gebrauch der Maschine) und EINGABE (Eingabe der Maschinenfunktionsweise).
- Bei der vierten Gruppe, die nur aus einer Ikone besteht, handelt es sich um die HILFE-Funktion, die bei Aktivierung die für die Ausführung der aktiven Prozedur erforderlichen Informationen anzeigt.

Zur Anwahl der gewünschten Ikone sind die Pfeiltasten  $\bigcap$  und  $\bigcap$  zu betätigen,

bis der gelbe Rahmen die betreffende Ikone umschließt; anschließend die Taste

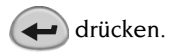

Alle Funktionen, die nicht im Hauptmenü aufgeführt sind, sind in Untermenüs zusammengefaßt (ebenfalls mit Ikonen), die durch Wahl der Hauptikone geöffnet werden.

Für den Zugriff auf ein Untermenü ist zunächst die Hauptikone anzuwählen, woraufhin die neuen Ikonen vertikal angeordnet über der angewählten Ikone

erscheinen. Anschließend die Pfeiltasten **Aund V** betätigen, um die Ikonen des

Untermenüs zu aktivieren.

Mit der Wahl des Untermenüs wird die Ikone des Hauptmenüs durch die Ikone "Beenden" ersetzt, damit man das Untermenü schließen kann, ohne eine andere Wahl auszuführen.

Die Untergliederung und die Funktionen der einzelnen Ikonen des Hauptmenüs sind nachstehend aufgeführt:

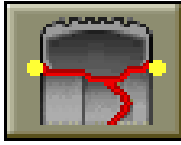

**Programme für die dynamische Auswuchtung (Standard)**: Aufruf der Standard-Prozeduren für die Auswuchtung eines Rads auf beiden Seiten unter Verwendung von Federgewichten.

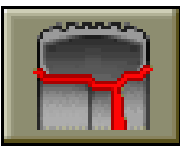

**Programme ALU für die dynamische Auswuchtung**: Aufruf der verschiedenen Prozeduren für die Auswuchtung von Leichtmetallfelgen, die ALU-Programme genannt werden.

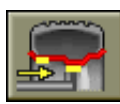

**Auswuchtprogramm ALU 1P**: präzise Berechnung der Auswuchtgewichte für die Felgeninnenscheibe (Klebegewichte).

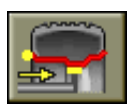

**Auswuchtprogramm ALU 2P :** präzise Berechnung der Auswuchtgewichte für die Innenseite (Federgewicht) und die Felgeninnenscheibe (Klebegewicht).

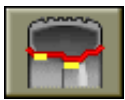

**Auswuchtprogramm ALU 1 :** statistische Berechnung der Auswuchtgewichte für die Felgeninnenscheibe (Klebegewichte).

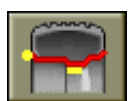

**Auswuchtprogramm ALU 2:** statistische Berechnung der Auswuchtgewichte für die Innenseite (Federgewicht) und die Felgeninnenscheibe (Klebegewicht).

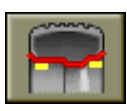

**Auswuchtprogramm ALU 3 :** statistische Berechnung der Auswuchtgewichte für die Innenscheibe (innen und außen) des Felgens (Klebegewichte).

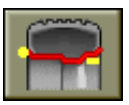

**Auswuchtprogramm ALU 4 :** statistische Berechnung der Auswuchtgewichte für die Innenseite (Federgewicht) und die Innenscheibe außen des Felgens (Klebegewicht).

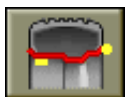

**Auswuchtprogramm ALU 5 :** statistische Berechnung der Auswuchtgewichte für die Innenseite (Klebegewicht) und die Außenseite des Felgens (Federgewicht).

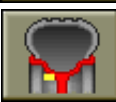

**Programm für die statische Auswuchtung**: es erlaubt die Auswuchtung nur in einer Ebene der Räder von PKW und LKW.

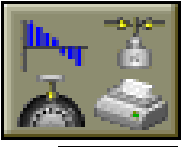

**Aktivierung der Dienstprogramme**: Anzeige und Zugriffsmöglichkeit auf die Ikonen der allgemeinen Dienstprogramme für den Maschinenbetrieb.

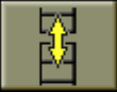

**Aufrufen von anderen Ikonen**: Anzeige der zweiten Ikonengruppe.

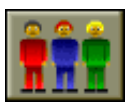

**Arbeitsumgebungen**: Erlaubt die Anwahl der Arbeitsumgebung desjenigen der drei möglichen Bediener, der gerade an der Maschine arbeitet. Jeder Bediener kann dadurch auf die eigenen personalisierten Einstellungen der Maschine zugreifen.

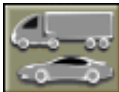

**LKW- / PKW-Arbeitsumgebung**: Dient zur Umschaltung der allgemeinen Einstellung der Maschine je nach auszuwuchtendem Radtyp (LKW- oder PKW-Räder).

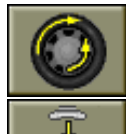

**Optimierung**: Dient zur Aktivierung der Optimierungsprozedur der drehenden Massen.

**Positionssuche**: Dient zur Drehung des Rads in die korrekte Position für das Anbringen der Gewichte abwechselnd auf beiden Seiten.

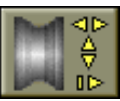

**Manuelle Dateneingabe**: Dient zur Aktivierung der Prozedur für die manuelle Eingabe der Radmaße.

### Zweite Ikonengruppe:

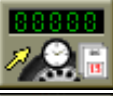

**Meßlauf-Zähler**: Anzeige der Gesamtzahl und der Teilsumme der ausgeführten Meßläufe.

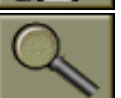

**Sichtkontrolle**: Diese Funktion wird mit aufgeschwenktem Radschutz aktiviert und bewirkt die Drehung des Rads mit niedriger Drehzahl, um eventuelle Rundheitsfehler festzustellen.

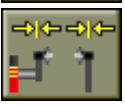

**Kalibration des Sensors**: Dient zur Aktivierung des Programms für die Kalibration der Messungen, die mit dem Abstand-Messwertnehmer ausgeführt werden.

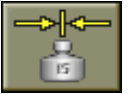

**Kalibration der Empfindlichkeit**: Dient zur Aktivierung des Programms für die Kalibration der Messungen der Unwuchtwerte.

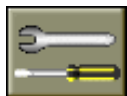

**Service-Programm**: Dient zur Anwahl des für den Technischen Kundendienst erforderlichen Diagnoseprogramms.

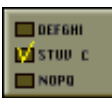

**Aktivierung der Eingabe-Programme**: Anzeige und Zugriffsmöglichkeit auf die Ikonen der Programme für die Konfiguration der Betriebsparameter der Auswuchtmaschine.

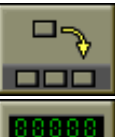

**Eingabe der vorgezogenen Programme**: Aktivierung der Prozedur für die Eingabe der drei vorgezogenen Programme, die in der Hauptikonenleiste angezeigt werden sollen.

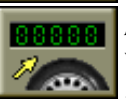

**Ändern des Meßlauf-Zählers**: dieses Programm ist nicht verfügbar.

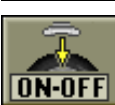

**Eingabe der automatischen Positionssuche**: Öffnung des Untermenüs mit den Ikonen für die Aktivierung oder Deaktivierung der Funktion der automatischen Positionssuche des Rads am Ende des Meßlaufs.

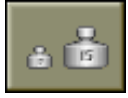

**Eingabe der Maßeinheit der Unwuchten**: Aktivierung der Ikonen für die Wahl der Maßeinheit und der Rundungen für die Anzeige der Unwuchtwerte (Gramm / Unze).

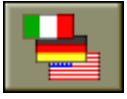

**Sprachenwahl**: Aktivierung der Ikonen für die Wahl der Sprache, in der die Arbeitsmeldungen angezeigt werden sollen.

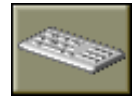

**Eingabe der Firmendaten**: Dient zur Aktivierung der Prozedur für die Eingabe der Daten (Name, Anschrift, usw. ), die im Bildschirmschoner-Logo angezeigt werden.

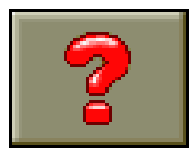

**Help**: Aufruf von Informationen zur aktuellen Bildschirmseite. Wenn eine Fehlermeldung vorliegt, betrifft die erste Information die möglichen Fehlertypen.

Die mit dieser Ikone aufgerufenen Anweisungen ergänzen die vorliegende Betriebsanleitung, ersetzen sie jedoch nicht.

Die anderen Ikonen, die innerhalb der einzelnen Programme aufgerufen werden können, werden direkt bei den jeweiligen Arbeitsphasen erläutert.

# **AUSWUCHTUNG VON LKW- ODER PKW-RÄDERN**

Die Auswuchtmaschine ET88 ist für die Auswuchtung sowohl von LKW- als auch PKW-Rädern ausgelegt. Sind wesentliche Unterschiede bei den beiden Vorgehensweisen zu verzeichnen, ist die geeignete Auswucht-Arbeitsumgebung vor Beginn der Arbeiten gemäß der nachfolgenden Beschreibung im Abschnitt DIENSTPROGRAMME anzuwählen. Die Maschine ist entsprechend ausgerüstet, um in der Messlaufphase zu erkennen, ob das auf der Welle montierte Rad zur Kategorie der LKW- oder der PKW-Räder zählt; passt die angewählte Arbeitsumgebung nicht zur maschinenerfassten Radkategorie, wird auf dem Bildschirm eine entsprechende Meldung eingeblendet.

# **EINGABE DER RADDATEN**

Die Auswuchtmaschine sieht die automatische Eingabe des Abstandswerts vor, während Breite und Durchmesser über die Tastatur eingegeben werden.

- Arm für die automatische Erfassung (A, Abb. 4) direkt an die innere Felgenseite führen; siehe Hinweise in Abb. 14. Auf dem Bildschirm erscheint ein den geometrischen Daten des Rads entsprechendes Bild. **Unbedingt sicherstellen, dass der Arm korrekt positioniert wird, sodass die Erfassung der Daten präzise erfolgt**.
- Arm so lange mit direktem Kontakt an der Felge halten, bis die Maschine die Erfassung und Anzeige des Rad-Abstandswerts ausgeführt hat.
- Gemessenen Wert überprüfen und anschließend den Arm in die Ruhestellung zurückführen. Es erfolgt nun die Voreinstellung der Maschine für die Eingabe des Breitenwerts.

Bei eventuellen Falschmessungen im Verlauf der Erfassung ist zunächst die Rückführung des Arms in die Ruhestellung und anschließend eine neue Messung auszuführen.

- Unter Verwendung des entsprechenden Zirkel-Meßwertnehmers (Abb. 15) die Felgenbreite messen.
- Die angezeigte Breite durch Drücken der Pfeiltasten " $\bigcap$  oder  $\bigcap$  bis zum Erreichen des gewünschten Werts ändern.

- Taste  $\leftarrow$  zur Bestätigung des eingegebenen Datenwerts drücken.

Es besteht die Möglichkeit, die Breite in Millimetern einzugeben oder durch

Anwahl der Ikone **bereits eingegebene Werte in Millimetern anstatt Zoll** 

anzuzeigen.

- Ikone **Funch** für die Eingabe des Durchmessers in Zoll bzw. Ikone

bei Vorliegen des Werts in mm anwählen.

- Änderung des angezeigten Durchmesserwerts durch Betätigung der Pfeiltasten

oder durchführen und den gewünschten Durchmesser eingeben.

### Durch Gedrückthalten der Pfeiltasten **bei der Verhalten zuvor eingegebene Werte rasch nach oben oder unten geändert werden.**

- Taste  $\left( \rightleftarrow$  zur Bestätigung des eingegebenen Datenwerts drücken.
- Zur Beendigung der Raddaten-Eingabephase die Ikone **Beenden**

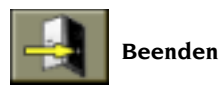

### **anwählen oder einen** Messlauf ausführen.

Bei Ausfall des automatischen Meßarms kann man **die geometrischen Daten** auch wie nachstehend beschrieben **von Hand eingeben:**

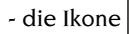

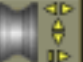

- die Ikone wählen, die sich im Untermenü Dienstprogramme befindet

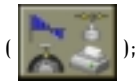

- es erscheint die Bildschirmseite für die manuelle Eingabe der Daten mit folgenden Ikonen:

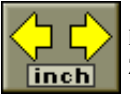

**Eingabe der Breite in Zoll**: sie erlaubt die Eingabe der Felgenbreite in Zoll.

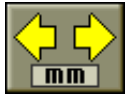

**Eingabe der Breite in Millimeter**: sie erlaubt die Eingabe der Felgenbreite in Millimetern.

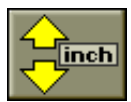

**Eingabe des Durchmessers in Zoll:** sie erlaubt die Eingabe des Felgendurchmessers in Zoll.

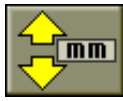

**Eingabe des Durchmessers in Millimetern**: sie erlaubt die Eingabe des Felgendurchmessers in Millimetern.

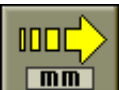

**Eingabe des Abstands in Millimetern**: sie erlaubt die Eingabe in Millimetern des Abstands zwischen Felgen und Gehäuse.

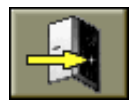

**Beenden**: Rückkehr zur Bildschirmseite mit den Unwuchten.

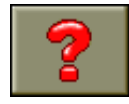

**Help**: Anzeige von Hilfe-Informationen zur manuellen Dateneingabe.

- Nach der Anwahl einer Ikone die Pfeiltasten  $\bigcap$  und  $\bigcap$  drücken, bis im

entsprechenden Kästchen der für die Eingabe vorgesehenen Größe der gewünschte Wert erscheint.

- Die Taste  $\left( \right)$  zur Bestätigung des Datenwerts drücken.
- Eine neue Ikone für die Eingabe einer anderen Größe anwählen.
- Zur Beendigung der manuellen Dateneingabe ist die Ikone **Beenden**

### **anzuwählen**.

Die einzugebenden Daten sind die Nennwerte der Felge, während für den Abstand der Datenwert auf dem Lineal des Sensors abzulesen ist, nachdem dieser an die Innenseite der Felge geführt wurde (Abb. 12a).

Ist die Felgenbreite nicht bekannt, kann deren Messung unter Verwendung des Zirkel-Meßwertnehmers ausgeführt werden (Abb. 13).

# **MESSLAUF**

Der Radmeßlauf wird automatisch ausgeführt, wenn man den Radschutz senkt oder die START-Taste (grün) bei gesenktem Radschutz drückt.

Eine eigens hierfür vorgesehene Sicherheitsvorrichtung stoppt die Drehung, wenn die Schutzeinrichtung während des Meßlaufes angehoben wird. Es erscheint dann die Fehlermeldung **Err Cr**.

In der Phase der Positionssuche und nach Aktivierung der Sichtkontrolle von Runout kann das Rad mit aufgeschwenktem Schutz bei niedriger Drehzahl drehen.

# **ACHTUNG**

**Die Maschine darf nicht ohne Radschutz verwendet werden. Die Sicherheitsvorrichtungen nicht verstellen.**

# **ACHTUNG**

**Den Radschutz erst nach vollständigem Anhalten des Rades aufschwenken.**

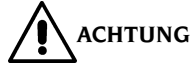

**Sollte sich das Rad infolge einer Betriebsstörung der Maschine weiterdrehen, die Maschine über den Hauptschalter oder durch Herausziehen des Netzschalters ausschalten (Not-Aus). Das Rad vor dem Aufschwenken des Radschutzes ausrollen lassen.**

# **GEBRAUCH DER SPERRUNG DER RADTRÄGERWELLE**

Die Sperrung der Radträgerwelle kann in Anspruch genommen werden, um die Montage/Demontage der Räder mit den entsprechenden Zentrier-Zubehörteilen und das Anbringen der Auswuchtgewichte zu erleichtern.

Zur Aktivierung der Sperrvorrichtung die **STOP-**Taste **drücken** (Taste in roter Farbe).

Die Entsperrung des Rads erfolgt:

- durch erneutes Drücken der **STOP-**Taste;

- durch Ausführung eines Messlaufs;

- nach 30 Sekunden.

Die Betätigung der **STOP-**Taste **bei drehendem Rad** bewirkt den vorzeitigen Abbruch des Messlaufs.

# **AUSWUCHTPROGRAMME**

- Dynamische Standardauswuchtung;

- dynamische Auswuchtung der Räder mit Leichtmetallfelgen;

- statische Auswuchtung.

Die im vorliegenden Kapitel beschriebenen Auswuchtprogramme sind sowohl für die LKW- als auch für die PKW-Arbeitsumgebung verfügbar und werden durch Anwahl der ersten drei Ikonen auf der linken Seite des Hauptmenüs aktiviert.

Vor Beginn der Auswuchtung wie folgt vorgehen:

- das Rad mit dem am besten geeigneten Flansch auf die Nabe montieren; siehe die Angaben in der Datenbank;
- das Rad so einspannen, daß es sich während des Meßlaufs und bei der Abbremsung nicht verschieben kann;
- Alte Auswuchtgewichte, festgeklemmte Steine, Schmutz oder andere Fremdkörper entfernen.
- Die Raddaten korrekt eingeben.

### **Dynamisches Auswuchten (Standard)**

Dieser Auswuchtmodus wird automatisch beim Einschalten der Maschine eingerichtet; bei vorliegender Aktivierung eines anderen Auswuchtprogramms ist

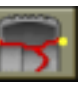

die entsprechende Ikone im Hauptmenü anzuwählen.

Auf dem Bildschirm erscheint die Maske dieses Programms (Abb.13). Nun wie folgt vorgehen:

- die Raddaten eingeben;

- den Radschutz einschwenken und einen Meßlauf starten.

**Zur Gewährleistung der maximalen Genauigkeit der Ergebnisse sollte man die Maschine während des Meßlaufs nicht in unangemessener Weise belasten.**

- den automatischen Stopp des Rads und die Anzeige der berechneten Unwuchtwerte abwarten;

Betriebsanleitung **ET 88**

- die erste auszuwuchtende Seite wählen;
- das Rad drehen, bis das Zentralelement der entsprechenden Positionsanzeige aufleuchtet;
- durch Betätigung der **STOP-**Taste das Rad in der vorliegenden Position sperren, um das nachfolgende Anbringen des Gewichts zu erleichtern;
- das angegebene Auswuchtgewicht in der 12-Uhr-Position der Felge anbringen;
- durch erneute Betätigung der **STOP**-Taste das Rad entsperren;
- die genannten Arbeitsschritte bei der zweiten Radseite wiederholen;
- einen Kontrollmeßlauf ausführen, um die Genauigkeit der Auswuchtung zu kontrollieren. Wenn diese nicht zufriedenstellend ist, Wert und Position der zuvor angebrachten Gewichte nach den Angaben im Auswucht-Kontrolldiagramm (Abb. 16) ändern.

Man beachte, dass – insbesondere bei Unwuchtwerten großen Ausmaßes – ein Positionierungsfehler des Gegengewichts von wenigen Graden zu erhöhten Restwerten in der Kontrollphase führen kann (auch bis zu 5-10 Gramm bei PKW-Rädern und 50-100 Gramm bei LKW-Rädern).

# **ACHTUNG**

**Sicherstellen, daß sich das System für die Befestigung des Gewichts am Felgen in einem optimalen Zustand befindet.**

### **Ein schlecht oder nicht richtig befestigtes Gewicht kann sich während der Drehung des Rads lösen und so zu einer Gefahrenquelle werden.**

Wenn das Programm "RPA" (Zielposition) aktiviert ist, blockiert die Maschine nach jedem Meßlauf das Rad in der Position für die Anbringung des Gewichts der Innenseite; wenn dies den Wert Null hat, wird das Rad in der Position für die Anbringung auf der Außenseite blockiert. Wird die Taste **START** bei angehobenem Radschutz betätigt, wird die automatische Suche der Position der zweiten Seite aktiviert.

Dieses Merkmal wird im Abschnitt AUTOMATISCHE POSITIONIERUNG im einzelnen beschrieben.

### **Statisches Auswuchten**

Ein Rad kann auch mit einem einzigen Gegengewicht auf einer Felgenseite oder in der Mitte des Felgenbetts ausgewuchtet werden: In diesem Fall liegt die statische Auswuchtung des Rads vor. Mit diesem Verfahren lässt sich eine dynamische Unwucht nicht immer vermeiden, die proportional zur Radbreite zunimmt.

- Ikone  $\mathbb{R}$  des Programms für Statisches Auswuchten im Hauptmenü

anwählen.

Auf der eingeblendeten Bildschirmseite ist daraufhin nur eine Anzeige für die Positionssuche zu sehen.

- Durchmesserwert des Rads eingeben (beim statischen Auswuchten ist die Eingabe der Werte für Breite und Abstand nicht erforderlich).
- Messlauf starten.
- Am Ende des Messlaufs das Rad drehen, bis das Zentralelement der entsprechenden Positionsanzeige aufleuchtet.
- Durch Betätigung der **STOP-Taste das Rad in der vorliegenden Position sperren**, um das nachfolgende Anbringen des Gewichts zu erleichtern.
- Auswuchtgewicht in der 12-Uhr-Position anbringen; es macht hierbei keinen Unterschied, ob dieses auf der Außenseite, der Innenseite oder in der Mitte des Felgenbetts angebracht wird. Im letztgenannten Fall befindet sich das Gewicht auf einem kleineren Durchmesser im Vergleich zum Nenndurchmesser der Felge. Für die korrekte Auswuchtung des Rads ist deshalb in der Eingabephase des Durchmessers ein Wert einzugeben, der 2 oder 3 Zoll unter dem Nenndurchmesser liegt.

Man beachte, dass bei einer Teilung des Gewichts in zwei gleiche Einheiten, die anschließend auf beiden Felgenseiten angebracht werden, oft bessere Ergebnisse zu erzielen sind.

- Einen Kontrollmesslauf ausführen, um die Genauigkeit der Auswuchtung zu überprüfen.

### **Auswuchten von Rädern mit Leichtmetallfelgen (ALU)**

Zum Auswuchten von Rädern mit Leichtmetallfelgen werden normalerweise Klebegewichte verwendet, die eine andere Anbringposition als die zum Standardauswuchten verwendeten Clippgewichte erfordern (Abb.17). Es gibt eine Vielzahl von Programmen für die Auswuchtung von Leichtmetallfelgen (ALU), die eigens für diesen Felgentyp entwickelt wurden.

Sie werden im Hauptmenü mit der entsprechenden Ikone **aufgerufen.** 

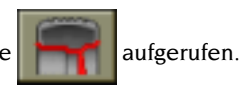

Es öffnet sich dann ein Untermenü mit sieben Ikonen, die in zwei Gruppen unterteilt sind: Programme ALU P und normale ALU-Programme.

### **ALU 1P-, 2P-Programme**

Mit diesen Programmen können Leichtmetallfelgen, **bei denen beide Gewichte auf der Felgeninnenseite im Verhältnis zur Felgenscheibe angebracht werden müssen,** mit äußerster Präzision ausgewuchtet werden.

Nach Wahl der Ikone

wählen:

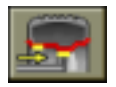

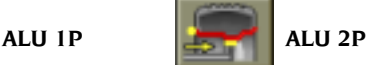

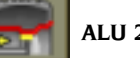

Auf dem Bildschirm erscheint die Maske für die Messung der Unwuchten der Leichtmetallfelgen.

### **Messung der Raddaten (ALU P)**

Anhand der Programme ALU P kann der Anwender mit höchster Genauigkeit und auf Grundlage der besonderen Felgenform die Auswuchtebenen bestimmen, auf denen die Klebegewichte angebracht werden. Hierbei ist jedoch zu beachten, dass zur Reduzierung der Größe der aufzuklebenden Gewichte die Anwahl der Auswuchtebenen mit dem größtmöglichen Abstand erfolgen muss; liegt der Abstand zwischen den beiden Ebenen unter 37 mm (1,5"), wird die Fehlermeldung "Err 5" angezeigt.

Für die Erfassung:

- Die Spitze des automatischen Meßarms zur Erfassung innen auf die Höhe der gewählten Ebene für das Anbringen des Innengewichts positionieren. In Alu 1 P geht man als Bezug von der Mitte der Aussparung an der Armspitze aus, in welcher das anzubringende Klebegewicht angeordnet wird (Abb.18a). In Alu 2 P bezieht man sich dagegen auf das Felgenhorn, falls es sich bei dem Innengewicht um das traditionelle Federgewicht handelt (Abb.14).

**Es ist wichtig, die Armspitze auf einem Felgenbereich ohne Unregelmäßigkeiten zu positionieren, sodaß das Gewicht anschließend auf dieser Ebene angebracht werden kann.**

- Arm in der vorliegenden Position halten. Nach zwei Sekunden gibt die Maschine ein akustisches Signal zur Bestätigung der erfolgten Erfassung des Abstandswerts aus.
- Die Spitze des automatischen Messarms analog zur vorhergehenden Beschreibung für die Innenseite auf die Höhe der für die Anbringung des äußeren Gewichts gewählten Ebene positionieren (Abb. 18b).
- Arm in der vorliegenden Position halten und das akustische Bestätigungssignal abwarten.

Wird der Messarm bereits in die Ruhestellung geführt, nachdem die Daten nur für eine Ebene erfasst sind, oder wurden zunächst die Daten der äußeren und erst anschließend diejenigen der inneren Ebene erfasst, erscheint die Fehlermeldung "Err 23", und die eingegebenen Daten werden nicht berücksichtigt.

- Es erfolgt nun die Voreinstellung der Maschine für die Eingabe des Rad-Nenndurchmessers.
- Änderung des angezeigten Durchmesserwerts durch Betätigung der Pfeiltasten

oder durchführen und den gewünschten Durchmesser eingeben.

Es besteht die Möglichkeit, den Durchmesser in Millimetern einzugeben oder

durch Anwahl der Ikone für die Eingabe des Durchmessers **in**

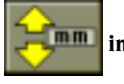

### **Millimetern die bereits eingegebenen Werte anstatt in Zoll in Millimetern anzuzeigen.**

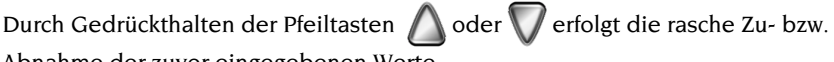

Abnahme der zuvor eingegebenen Werte.

- Zur Beendigung der Raddaten-Eingabephase die Ikone **Belangen Beenden** 

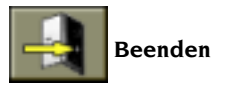

**anwählen**.

- Einen Meßlauf starten.

### **Anbringen der Auswuchtgewichte (ALU P Abb.19)**

- Die Ebene wählen, auf der das erste Auswuchtgewicht angebracht werden soll.
- Das Rad drehen, bis das entsprechende Zentralelement der Positionsanzeige aufleuchtet.

Ist das anzubringende Gewicht ein **Federgewicht** (Innenseite Alu 2P), dieses in der **12 Uhr-Position** anbringen. Bei **Klebegewichten**:

- das Gewicht im Innern der Aussparung im Gewichthalter des Meßarms mittig anordnen (a, Abb.19); der Schutzpapierstreifen muß nach oben zeigen. Dann den Schutzpapierstreifen entfernen.
- Den Sensor bewegen, bis sich die beiden (gelben) Bezugslinien im zugehörigen Fenster auf dem Bildschirm decken.
- Die Spitze des Meßarms drehen, bis sich der Klebestreifen des Auswuchtgewichts über der Felgenoberfläche befindet.
- Die Taste (c, Abb.19) betätigen, um das Gewicht auszustoßen und auf die Felge zu befestigen.
- Den Meßarm in Ruhestellung bringen.
- Den Vorgang für das zweite Auswuchtgewicht wiederholen.
- Die Präzision der Auswuchtung mit einem Meßlauf überprüfen.

Das Klebegewicht haftet dauerhaft nur auf einer absolut sauberen Felge. Ggf. die Felge zuvor mit entsprechenden Reinigungsmitteln säubern.

### **Programm "Bewegliche Ebenen" (Verfügbar nur mit Programmen ALU P)**

Bei Anwahl eines ALU P-Programms wird diese Funktion automatisch aktiviert. Die Funktion dient zur Änderung der vorgewählten Positionen für das Anbringen der Klebegewichte, sodass die einwandfreie Auswuchtung des Rads anhand von handelsüblichen Klebegewichten ermöglicht wird. Die an der Felge zu positionierenden Auswuchtgewichte weisen stets einen Mehrfachwert von fünf Gramm bei PKW-Rädern bzw. fünfzig Gramm bei LKW-Rädern auf. Mit diesem Programm ist das Runden der anzubringenden Gewichte oder deren Teilung für eine präzisere Annäherung an die realen Unwuchtwerte nicht erforderlich. Man erhält somit eine deutliche Verbesserung in der Genauigkeit der Auswuchtung.

Normalerweise ändert die Maschine die Positionen für das Anbringen der Gewichte auf Grundlage der vom Programm vordefinierten Kriterien.

### **Programm "Verstecktes Gewicht" (Verfügbar nur mit ALU P-Programmen)**

Mit diesem Programm wird das äußere Auswuchtgewicht in zwei gleichwertige, hinter zwei Speichen der Leichtmetallfelge versteckte Gewichte aufgeteilt.

- Im vorhinein eines der Programme ALU 1P oder ALU 2P wählen; die Wahl erfolgt

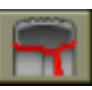

mit den Ikonen (Programme **ALU**) und anschließend mit

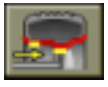

(**ALU 1P**) oder (**ALU 2P**).

- Auf der Ikonenleiste wird anstelle der Ikone zur Anwahl des "Programms der

statischen Auswuchtung" die Ikone **Verstecktes Gewicht angezeigt**.

- Bei Wahl dieser Ikone erscheint ein Fenster.
- Die Pfeiltasten  $\bigwedge$  und  $\bigvee$  oder  $\bigotimes$  und  $\bigotimes$  drücken, um die

Speichenanzahl der für die Auswuchtung vorgesehenen Felge einzugeben; die Meldung OFF bedeutet, daß diese Funktion nicht erforderlich ist.

- Eine Speiche auf die 12-Uhr-Stellung führen und  $\rightarrow$  drücken; auf diese Weise

werden Anzahl und Position der Speichen gespeichert.

- Auf dem Bildschirm erscheint die Abbildung der Unwuchtwerte mit zwei Positionsanzeigern für die Außenseite. Der für diese Seite angezeigte Unwuchtwert bezieht sich auf den Anzeiger in Mittenposition.

Die beiden Gewichte werden gemäß Abschn. "ANBRINGEN DER MESSGEWICHTE", ALU P-Programme angebracht.

Die Funktion VERSTECKTES GEWICHT ist mit der Funktion BEWEGLICHE EBENEN kombiniert, um die Verwendung von Auswuchtgewichten mit Mehrfachwerten von 5 Gramm in der PKW-Arbeitsumgebung bzw. 50 Gramm in der LKW-Arbeitsumgebung zu ermöglichen.

### **ALU Standard-Programme (ALU 1, 2, 3, 4, 5)**

In den ALU Standard-Programmen werden die verschiedenen Befestigungsmöglichkeiten der Gewichte berücksichtigt (Abb.17). Sie liefern **bei Eingabe der Nenndaten der Leichtmetallfelgen** die passenden Unwuchtwerte. Zum Aktivieren dieser Programme wie folgt vorgehen:

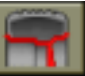

- die Ikone

- eine der Ikonen wählen:

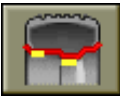

**Auswuchtprogramm ALU 1:** statistische Berechnung der Auswuchtgewichte für die Anbringung auf der Felgeninnenscheibe, wie von der zugehörigen Ikone dargestellt wird.

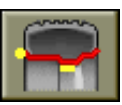

**Auswuchtprogramm ALU 2:** statistische Berechnung der Auswuchtgewichte für die Anbringung auf der Innenseite und der Felgeninnenscheibe, wie von der zugehörigen Ikone dargestellt wird.

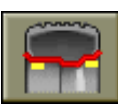

**Auswuchtprogramm ALU 3:** statistische Berechnung der Auswuchtgewichte für die Anbringung, wie sie von der zugehörigen Ikone dargestellt wird.

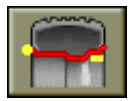

**Auswuchtprogramm ALU 4:** statistische Berechnung der Auswuchtgewichte für die Anbringung, wie sie von der zugehörigen Ikone dargestellt wird.

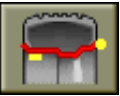

**Auswuchtprogramm ALU 5:** statistische Berechnung der Auswuchtgewichte für die Anbringung auf der Innenseite und auf der Felgenaußenseite, wie von der zugehörigen Ikone dargestellt wird.

- Nach Ausführung des Meßlaufs wird auf dem Bildschirm, wenn man sich in Zielposition befindet, angegeben, wo die Auswuchtgewichte in Abhängigkeit vom gewählten Programm zu positionieren sind.
- Geometrische Nenndaten des Rads gemäß der Beschreibung im Kapitel EINGABE DER RADDATEN eingeben. Die Maschine berechnet neue Breitenund Durchmesserwerte unter Verwendung von Korrekturen auf statistischer Grundlage. Befinden sich diese Werte außerhalb des in der Regel akzeptierten, im Abschnitt TECHNISCHE DATEN aufgeführten Bereichs, wird die Fehlermeldung "Alu Err" angezeigt.
- Einen Messlauf durchführen und anschließend gemäß der Beschreibung für die dynamische Auswuchtung vorgehen. Bei Vorliegen der zentrierten Position werden auf dem Bildschirm je nach angewähltem Programm die entsprechenden Positionen für das Anbringen der Auswuchtgewichte angezeigt.

Nach dem Meßlauf kann noch eine geringfügige Restunwucht bestehen, die auf die Formunterschiede von Felgen mit der gleichen Nenngröße zurückzuführen sind. In diesem Fall die Werte und Positionen der angebrachten Gewichte gemäß den Angaben des Auswucht-Kontrolldiagramms (Abb.16) ändern, bis eine genaue Auswuchtung erzielt ist.

# **OPTIMIERUNGSPROGRAMM OPT FLASH**

Dieses Programm wurde noch einfacher und schneller gestaltet als die anderen Typen von Programmen für die schnelle Optimierung; in der Mehrzahl der Fälle erzielt man Ergebnisse, die denen des vollständigen Programms, das im nachfolgenden Abschnitt beschrieben wird, vergleichbar sind, wobei man jedoch eine geringere Anzahl von Meßläufen durchführen muß und somit Zeit einsparen kann.

Für die Ausführung siehe den nachfolgenden Abschnitt. Es ist jedoch zu berücksichtigen, daß man die Flash-Version erst nach Ausführung eines Meßlaufs mit dem Rad starten darf.

Beim Optimierungsprogramm OPT Flash wird automatisch die erste Phase mit nur dem Felgen (OPT 1) übersprungen und der Beginn der Prozedur wird durch OPT Flash angezeigt.

Die von diesem Programm ausgeführten Berechnungen basieren auf den Unwuchtwerten, die beim zuletzt ausgeführten Meßlauf erhoben wurden und sich somit auf das auszuwuchtende Rad beziehen müssen.

### **OPT 1**

- Das Rad drehen, bis sich das Ventil in der 12-Uhr-Stellung befindet.

- Die Ikone wählen, um die Ventilposition zu speichern.

### **OPT 2**

Siehe OPT3 des Standard OPT-Programms.

### **OPT 3**

Siehe OPT4 des Standard OPT-Programms.

# **OPTIMIERPROGRAMM OPT (AUF ANFRAGE)**

Das Programm OPT ermöglicht die weitgehende Korrektur eventueller Restschwingungen, die während des Fahrbetriebs des Fahrzeugs auch nach einer sorgfältigen Auswuchtung zu verzeichnen sind. Diese Schwingungen sind in der Regel auf eine nicht einwandfreie Rundheit des Rads zurückzuführen. Mit der Optimierungsprozedur kann die optimale Position des Reifens auf der Felge festgestellt werden, um die Exzentrizität der Verbindung Felge – Reifen auf ein Minimum zu reduzieren.

Zum Aufrufen des Programms wie folgt vorgehen:

- die Ikone **Dienstprogramme** wählen**;**

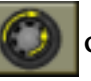

- die Ikone **Optimierung** wählen**.**

Daraufhin öffnet sich ein Fenster auf der Bildschirmseite, in dem angegeben wird, ob die Prozedur der Optimierung auszuführen ist oder nicht; die diesbezügliche Berechnung stützt sich auf die beim zuletzt ausgeführten Messlauf erfassten Unwuchtwerte, die sich demnach auf das aktuell geprüfte Rad beziehen müssen. Man gelangt in die erste Programmphase.

### **OPT 1**

- Den Felgen ohne Reifen auf die Auswuchtmaschine montieren.

- Den Felgen drehen, bis sich das Ventil (oder das entsprechende Loch; es empfielt sich jedoch mit schon montiertem Ventil zu arbeiten) in der 12-Uhr-Stellung befindet.

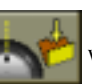

- Die Ikone wählen, um die Ventilposition zu speichern.

- Einen Meßlauf ausführen.

Am Ende des Meßlaufs gelangt man in die zweite Programmphase.

### **OPT 2**

- Den Felgen von der Auswuchtmaschine nehmen.
- Den Reifen auf den Felgen montieren.
- Das komplette Rad auf die Auswuchtmaschine montieren.
- Das Rad drehen, bis sich das Ventil in der 12-Uhr-Stellung befindet.

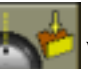

Die Ikone **Waren wählen, um die Ventilposition zu speichern.** 

Einen zweiten Meßlauf ausführen.

Am Ende des Meßlaufs gelangt man in die dritte Programmphase.

### **OPT 3**

Die auf dem Bildschirm angezeigten Anweisungen befolgen:

- Das Rad drehen, bis sich das Ventil in der 6-Uhr-Stellung befindet (der untere Pfeil ändert seine Farbe von gelb auf grün) ;
- in Höhe der 12-Uhr-Stellung mit Kreide ein Zeichen auf der Außenseite des Reifens machen;

die Anbringung des Zeichens durch Wahl der Ikone **bestätigen.** 

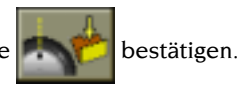

Der Monitor zeigt nun eine anderes Bild.

- Das Rad von der Auswuchtmaschine nehmen.
- Den Reifen auf dem Felgen drehen, bis sich das zuvor angebrachte Zeichen auf Höhe des Ventils befindet (Drehung um 180°).
- Das Rad wieder auf die Auswuchtmaschine montieren.
- Anschließend die Anweisungen auf dem Bildschirm befolgen:
- Das Rad drehen, bis sich das Ventil in der 12-Uhr-Stellung befindet.
- 

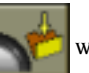

- Die Ikone **Wirklands** wählen, um die Ventilposition zu speichern.

- Einen dritten Meßlauf ausführen.

Auf dem Monitor wird ein Fenster eingeblendet, in dem die Unwuchtwerte des Rads in dessen aktueller Montageposition auf der Maschine angezeigt sind; durch Positionierung des Rads **in die durch den gelben Pfeil angegebene Stellung werden die aktuellen Unwuchtwerte durch die Unwuchtwerte und prozentuale Verbesserung infolge der weiteren Verschiebung des Reifens auf der Felge ersetzt**. Sind keine Verbesserungen zu erzielen, zeigt die Maschine jedoch auf jeden Fall die mit der **Verschiebung des Reifens** berechneten Grammwerte an; der Zeiger der **prozentualen Verbesserung** weist in diesem Fall das Minus-Vorzeichen auf, und der obere Bereich des Fensters erscheint nicht in grüner, sondern in roter Farbe.

Wird die Verbesserung als unzureichend eingestuft, oder können die Unwuchtwerte nicht reduziert werden, besteht die Möglichkeit der Anwahl der

Ikone **Beenden und der** Ausführung eines Meßlaufs, um das Rad

auszuwuchten; anderenfalls geht man zur vierten und letzten Phase des Programms über.

### **OPT 4**

Die Anweisungen auf dem Bildschirm befolgen:

- das Rad drehen, bis es sich in der von der Positionsanzeige angezeigten Stellung befindet;
- **Außenseite** des Reifens in der 12-Uhr Stellung mit einem **doppelten Kreidestrich** markieren. Erscheint die Anzeige, den Reifen auf der Felge zu wenden, ist dieser Doppelstrich auf der **Innenseite** des Reifens anzubringen.
- Das Rad von der Auswuchtmaschine demontieren
- Reifen auf der Felge drehen (ggf. umgekehrt montieren), bis der Kreidestrich mit dem Ventil zusammenfällt (180° Drehung).
- Das Rad wieder auf die Auswuchtmaschine montieren.
- Gemäß den Angaben im linken Teil der Displayabbildung
- durch Raddrehung das Ventil in die 12 Uhr-Stellung bringen.

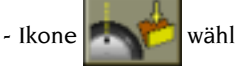

- Ikone **Wahlen, um die Position des Ventils zu speichern** 

- Einen vierten Meßlauf durchführen.

Hiernach endet das Optimierprogramm und es erscheint die Anzeige der anzubringenden Auswuchtgewichte.

Ein für das Endergebnis der Messung abträglicher Fehler bei diesem Verfahren wird durch die Meldung Err 6 angezeigt. In diesem Fall ist

das Optimierprogramm zu wiederholen. Bei Anwahl einer beliebigen Funktion verschwindet die Fehlermeldung.

### **Besondere Fälle**

**1.** Der erste Meßlauf mit nur der Felge kann übersprungen werden. Hierzu muß

man nach Wahl des OPT-Programms die Ikone **"Erste OPT-Phase**

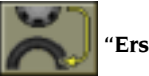

**überspringen"** aktivieren. Das Rad mit aufgezogenem Reifen auf die Auswuchtmaschine montieren und die nachfolgenden Optimierschritte (2, 3, 4) gemäß obiger Beschreibung durchführen. In diesem Fall werden weniger genaue Ergebnisse erzielt als mit dem vollständigen Verfahren.

**2.** Nach dem zweiten bzw. dritten Meßlauf zeigt das Display möglicherweise die Meldungen OUT 1 und OUT 2 an.

In diesem Fall empfiehlt es sich, das Programm durch Wahl der Ikone

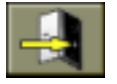

### **Beenden** zu verlassen.

Das Display zeigt die zur Auswuchtung erforderlichen Gewichtswerte. Das Programm wird somit an einer Stelle unterbrochen, bei der keine Verbesserung der Endergebnisse stattfindet. Es ist in jedem Fall möglich, die Ausführung der Optimierungsprozedur fortzusetzen.

**3.** Nach dem dritten Meßlauf kann die Anzeige erscheinen, den Reifen in umgekehrter Richtung auf die Felge zu montieren. Wenn man den Reifen nicht wenden möchte oder wenn dies nicht möglich ist, die Ikone **"Wenden**

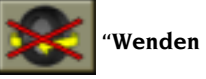

**des Reifens deaktivieren"** wählen; die Maschine gibt dann Anweisungen für die Beendigung des Programms ohne Wenden.

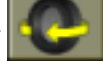

Die Ikone **"Wenden des Reifens aktivieren"** stellt die Funktion für

das Wenden wieder her**.**

**4.** Man kann die Optimierungsprozedur jederzeit durch Wahl der Ikone

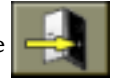

**Beenden** abbrechen.

**5.** Wenn zwischen zwei Phasen des OPT-Programms eine andere Arbeitsumgebung aufgerufen wird, wird die Ausführung der Prozedur nach Rückkehr zu der Umgebung, in der die Optimierung ausgeführt wird, an der Stelle fortgesetzt, an der sie unterbrochen wurde.

# **DIENSTPROGRAMME**

Als Dienstprogramme werden alle die Funktionen bezeichnet, die für den Betrieb der Maschine nützlich, aber nicht unbedingt an den normalen Gebrauch gebunden sind.

Für die Anzeige der Liste (Menü) der verfügbaren Dienstprogramme muß man

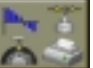

lediglich die Ikone **Dienstprogramme** wählen; nun kann man auf die

Ikonen dieses Untermenüs zugreifen:

### **Abruf der anderen Ikonen**

Das Dienstprogramm enthält zahlreiche Funktionen daher wurde die Anzeige der Ikonen aus Gründen der größeren Übersichtlichkeit in zwei Gruppen aufgeteilt ;

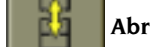

die Ikone **Abruf der anderen Ikonen** erlaubt die abwechselnde Anzeige

der beiden Ikonengruppen.

### **Kalibrationsprogramm für LKW-Räder**

Das Kalibrationsprogramm ist jedesmal dann durchzuführen, wenn die Einstellung der Maschine außerhalb des Toleranzbereichs liegt oder auf dem Display die Meldung Err 1 erscheint.

- Voreinstellung der Maschine für die Auswuchtung von LKW-Rädern ausführen

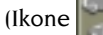

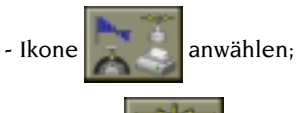

- die Ikone **Kalibration der Empfindlichkeit** wählen;

- Ein Rad **mittlerer Größe (z. B.: 8"x22,5") und vornehmlich mit geringer Unwucht** auf die Auswuchtmaschine montieren.
- Geometrische Raddaten korrekt eingeben.
- Einen ersten Meßlauf durchführen.
- Nach dem Meßlauf das Rad drehen, bis die durch die Positionsanzeige angegebene Stellung erreicht ist und die Meldung "300" erscheint ("10" bei Anwahl der Anzeige in Unzen);
- Ein Eichgewicht von 300 Gramm (10 oz) auf der Felgen-**INNENSEITE** in der 12- Uhr-Stellung anbringen.
- Einen zweiten Meßlauf durchführen.
- Nach Beendigung des Meßlaufs das Eichgewicht abnehmen und das Rad drehen, bis die durch die Positionsanzeige angegebene Stellung erreicht ist und die Meldung "300" (oder "10" oz) erscheint.
- Das Eichgewicht von 300 Gramm (10 oz) auf der Felgen-**AUSSENSEITE** in der 12-Uhr-Stellung anbringen.
- Einen dritten Meßlauf durchführen.

Liegt nach diesem Meßlaufes die richtige Kalibration vor, wird kurzzeitig eine Zustimmungsmeldung eingeblendet, ansonsten jedoch die Fehlermeldung Err 3. In diesem Fall die Kalibration wiederholen und überprüfen, ob das verwendete Eichgewicht tatsächlich 300 g (10 oz) wiegt.

Das Selbsteinstellprogramm endet durch Anzeige der Radunwucht (ohne Berücksichtigung des angebrachten Eichgewichts).

### **HINWEIS:**

- Nach Abschluß dieser Betriebsphase das **300 g (bzw. 10 oz) Eichgewicht** vom Rad abnehmen.
- 

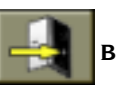

- Durch Anwahl der Ikone **Beenden** kann das Programm jederzeit

unterbrochen werden.

**DIE DURCHGEFÜHRTE KALIBRATION IST FÜR JEDEN LKW-RADTYP GÜLTIG!**

### **Kalibrationsprogramm für PKW-Räder**

Das Kalibrationsprogramm ist jedesmal dann durchzuführen, wenn die Einstellung der Maschine außerhalb des Toleranzbereichs liegt oder auf dem Display die Meldung Err 1 erscheint.

- Voreinstellung der Maschine für die Auswuchtung von PKW-Rädern ausführen

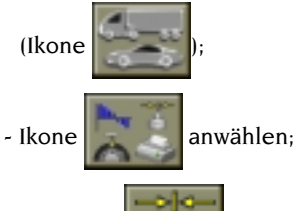

- die Ikone **Kalibration der Empfindlichkeit** wählen;

- Ein Rad **mittlerer Größe (z. B.: 5"x14") und vornehmlich mit geringer Unwucht** auf die Auswuchtmaschine montieren.
- Geometrische Raddaten korrekt eingeben.
- Einen ersten Meßlauf durchführen.
- Nach dem Meßlauf das Rad drehen, bis die durch die Positionsanzeige angegebene Stellung erreicht ist und die Meldung "100" erscheint ("3,5" bei Anwahl der Anzeige in Unzen);
- Ein Eichgewicht von 100 Gramm (3,5 oz) auf der Felgen-**INNENSEITE** in der 12- Uhr-Stellung anbringen.
- Einen zweiten Meßlauf durchführen.
- Nach Beendigung des Meßlaufs das Eichgewicht abnehmen und das Rad drehen, bis die durch die Positionsanzeige angegebene Stellung erreicht ist und die Meldung "100" (oder "3,5" oz) erscheint.
- Das Eichgewicht von 100 Gramm (3,5 oz) auf der Felgen-**AUSSENSEITE** in der 12-Uhr-Stellung anbringen.
- Einen dritten Meßlauf durchführen.

Liegt nach diesem Meßlaufes die richtige Kalibration vor, wird kurzzeitig eine Zustimmungsmeldung eingeblendet, ansonsten jedoch die Fehlermeldung Err 3. In diesem Fall die Kalibration wiederholen und überprüfen, ob das verwendete Eichgewicht tatsächlich 100 g (3,5 oz) wiegt.

Das Selbsteinstellprogramm endet durch Anzeige der Radunwucht (ohne Berücksichtigung des angebrachten Eichgewichts).

### **HINWEIS:**

- Nach Abschluß dieser Betriebsphase das **100 g (bzw. 3,5 oz) Eichgewicht** vom Rad abnehmen.
- 

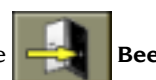

- Durch Anwahl der Ikone **Beenden** kann das Programm jederzeit

unterbrochen werden.

**DIE DURCHGEFÜHRTE KALIBRATION IST FÜR JEDEN PKW-RADTYP GÜLTIG!**

### **Kalibration des Sensor**

Diese Kalibration ist erforderlich, sobald die Maschine dies durch die Anzeige der Fehlermeldung Err 4 anfordert oder eine Abweichung zwischen den erfassten Abstandswerten und den abgelesenen Werten auf dem Millimeter-Messstab am Stab des Sensors zu verzeichnen ist.

Nach erfolgter Anzeige der Dienstprogrammliste:

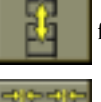

 $\sim$  Ikone  $\begin{bmatrix} 1 & 1 \\ 0 & 1 \end{bmatrix}$  für die Anwahl weiterer Ikonen anwählen.

- Ikone für die **Kalibration des Sensors anwählen**.

- Sensor in die Ruhestellung führen.

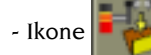

- Ikone für die Bestätigung der **Sensor-Kalibration anwählen, um die**

Position des Sensors zu bestätigen.

- Arm des Sensors bis zu einem Abstand von 200 mm herausziehen. Zur Ablesung des Abstands den Messstab auf dem Stab des Sensors einsehen.
- Ikone für die Bestätigung der **Sensor-Kalibration anwählen, um die**

Position des Sensors zu bestätigen.

- Arm des Sensors bis zu einem Abstand von 400 mm herausziehen. Zur Ablesung des Abstands den Messstab auf dem Stab des Sensors einsehen.
- 

- Ikone für die Bestätigung der **Sensor-Kalibration anwählen, um die**

Position des Sensors zu bestätigen.

Bei erfolgreich ausgeführter Kalibration wird zeitweilig eine Meldung der Zustimmung eingeblendet. Die Anzeige der Fehlermeldung "Err 20" weist dagegen darauf hin, dass die Position des Sensors in der Kalibrationsphase nicht den Anforderungen entsprach. Sensor gemäß o.a. Beschreibung korrekt positionieren und die genannten Arbeitsschritte wiederholen.

Durch Anwahl der Ikone **für Beenden kann das** Programm ohne

Ausführung der Kalibration beendet werden.

# **WARNUNG**

- **Die Kalibration ist stets mit gegebener Sorgfalt auszuführen; eventuelle Fehler in dieser Phase wirken sich negativ auf alle nachfolgenden Messungen des Abstands aus.**
- **Nach Beendigung der Sensor-Kalibration empfiehlt es sich, auch die Kalibration der Empfindlichkeit auszuführen.**

### **Automatische Positionierung (RPA).**

Man kann von einer Zielposition zur nächsten übergehen, indem man die Ikone

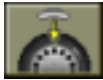

**Positionierung** wählt; bei jeder Selektion dieser Ikone erfolgt ein

Übergang von der Zielposition einer Seite zu der der anderen Seite. Die automatische Positionssuche der zweiten Seite kann auch durch Betätigung der START-Taste bei aufgeschwenktem Radschutz ausgeführt werden. Diese Funktion wird nur aktiviert, wenn sie im Eingabemodus gewählt wird.

### **Sichtkontrolle der Radrundheit.**

Diese Funktion ermöglicht die Drehung des Rads mit niedriger Drehzahl und aufgeschwenktem Radschutz. Es kann somit die Sichtprüfung von Rad und Felge auf eventuelle geometrische Unregelmäßigkeiten ausgeführt werden. Nach erfolgter Anzeige der Dienstprogrammliste:

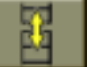

 $\sim$  Ikone  $\begin{bmatrix} 1 & 1 \\ 0 & 1 \end{bmatrix}$  für die Anwahl weiterer Ikonen anwählen.

**Für die Sichtkontrolle anwählen und die Taste (+ für die** 

gesamte, zur Ausführung der Kontrolle am Rad erforderliche Zeit gedrückt halten.

Beim Loslassen der Taste (+ erfolgt die automatische Aktivierung der

Vorrichtung zur Sperrung der Radträgerwelle.

### **Arbeitsumgebungen**

Dank drei verschiedener Arbeitsumgebungen wird der gleichzeitige Gebrauch der Auswuchtmaschine durch drei Anwender ermöglicht.

- Für den Aufruf einer Arbeitsumgebung ist die Ikone

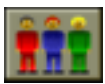

**Arbeitsumgebungen anzuwählen, nachdem die Liste der** Dienstprogramme eingeblendet wurde.

- Auf der rechten Seite erscheint ein Untermenü, in dem drei verschiedene Arbeitsumgebungen angezeigt sind (Anwender 1, 2, 3). Das gelbe Rechteck für die Anwahl befindet sich auf dem aktuellen Anwender.
- Durch Betätigung der Pfeiltasten **Aund V** das Rechteck zur Anwahl des

gewünschten Anwenders versetzen und  $\leftarrow$  drücken.

Bei der Anwahl eines neuen Anwenders erfolgt die Wiederherstellung der zum Zeitpunkt des letzten Aufrufs aktiven Parameter.

Die gespeicherten Parameter sind folgende:

- Aktivierte Auswucht-Arbeitsumgebung (LKW / PKW).
- Auswuchtmodus: dynamisch, Alu, statisch.
- Abmessungen des Rads: Abstand, Durchmesser und Breite oder die Maße

bezüglich des aktiven ALU-Programms.

- OPT; letzter Vorgang von OPT.

Die allgemeinen Maschineneingaben bleiben für alle Arbeitsumgebungen unverändert: Gramm/Unzen, Empfindlichkeit x5/x1 (x10/x50), Schwelle, etc.

### **Zählwerk Meßläufe**

Nach Aufruf der Liste der Dienstprogramme:

- Ikone  $\begin{bmatrix} 1 & 1 \\ 0 & 1 \end{bmatrix}$  für die Anwahl weiterer Ikonen anwählen;

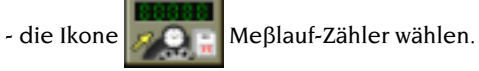

Auf dem Display erscheint ein Fenster, in dem die Werte der beiden Zählwerke angezeigt sind:

- der erste Wert gibt die Anzahl der durchgeführten Meßläufe seit dem letzten Einschalten wieder.
- Der zweite bezieht sich auf die Gesamtzahl der während ihrer Einsatzzeit von der Maschine ausgeführten Meßläufe.

Zum Ausblenden der Zähler-Anzeige die Taste (+ drücken (die einzige aktive

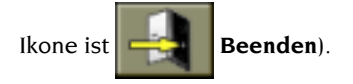

### **Kundendienstbereich**

Mit diesem Programm werden einige Daten eingeblendet, die für Betriebstests und Fehlersuche einiger Vorrichtungen dienen. Diese Daten sind für den Kunden absolut belanglos und sollten daher dem Kundendienst-Personal vorbehalten bleiben.

# **VOREINSTELLUNGEN**

Unter Voreinstellungsprogrammen sind die Funktionen zu verstehen, die die Anpassung der Maschine an die kundenspezifischen Anforderungen erlauben und normalerweise bei der Installation Anwendung finden.

Für die Anzeige der Liste (Menü) der Voreinstellungsprogramme die Ikone

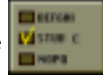

**Voreinstellungsprogramme wählen** ; man kann dann auf die Ikonen dieses Untermenüs zugreifen:

### **Persönliche Einstellung**

Mit diesem Programm können bestimmte Daten vom Benutzer dauerhaft gespeichert werden, wie Name, Ort, Anschrift, Telefonnummer oder Werbetexte. Die Daten werden dann im Anfangsbildschirm angezeigt und im Ausdruck ausgedruckt.

Nach Aufruf der Liste der Voreinstellungsprogramme wie folgt vorgehen:

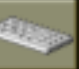

- die Ikone **Eingabe der Firmendaten** wählen.

- Auf dem Bildschirm erscheint eine Maske für die Dateneingabe, die folgendermaßen aufgebaut ist:
	- 5 Zeilen zum Schreiben der Daten (oben links im Bildschirm);
	- eine Tastatur für die Eingabe der Zeichen;
	- 5 Ikonen für die Befehle;
	- 1 Ikone zum Verlassen des Programms;
	- 1 Hilfe-Ikone (Help).
- Durch Betätigung der Pfeiltasten das für die Eingabe vorgesehene Zeichen anwählen.

- Die Anwahl durch Drücken von  $\left( \right\{ \right\}$  bestätigen.

Es gibt folgende Befehlsikonen:

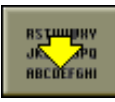

**Sprung zur nächsten Zeile**; hiermit kann man den Cursor auf die nächste Zeile positionieren. Wenn sich in der neuen Zeile schon eine Eintragung befindet, wird sie automatisch gelöscht.

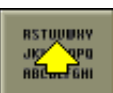

**Sprung zur vorherigen Zeile**; hiermit kann man den Cursor auf die vorherige Zeile positionieren. Wenn sich in der neuen Zeile schon eine Eintragung befindet, wird sie automatisch gelöscht.

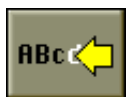

**Zuletzt eingegebenes Zeichen löschen**; der Cursor wird um eine Stelle nach links verschoben und löscht das dort befindliche Zeichen.

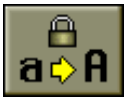

**Eingabe Groß-/Kleinbuchstaben**; diese Ikone wählt abwechselnd die Groß- oder Kleinschreibung.

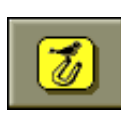

**Logo-Abruf**: Ermöglicht die Einblendung der ersten Bildschirmseite mit den persönlichen Kenndaten. Nach einer bestimmten Zeit des Nichtgebrauchs der Maschine wird dieses Bild automatisch angezeigt. Um zum Betriebsstatus vor dessen Einblendung zurückzukehren, ist

die Taste  $\left( \right)$  zu betätigen.

Die Speicherung der eingegebenen Daten erfolgt beim Verlassen des Programms,

das heißt bei Wahl der Ikone **Beenden**.

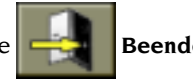

Es empfiehlt sich, in der ersten Zeile den Zu- und Vornamen einzugeben, in der zweiten Zeile die Stadt, in der dritten die Straße, in der vierten die Telefonnummer und in den beiden letzten Zeilen den Werbetext.

### **Sprache**

Die Displaymeldungen können in verschiedenen Sprachen eingeblendet werden. Für die Anwahl der Sprache die Dienstprogramme abrollen und

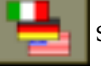

 $\sim$  die Ikone  $\sim$  Sprachenwahl wählen ;

- auf dem Bildschirm erscheint eine Reihe von Fahnen, wie z.B.

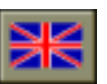

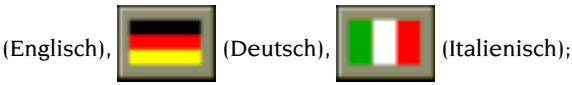

- die der gewünschten Sprache entsprechende Fahne wählen ; in Zweifelsfällen der Zeile unten rechts auf dem Bildschirm entnehmen, welcher Sprache die gewählte Fahne entspricht ;
- 

 $-$  die Taste  $\left(\rightarrow\right)$  zur Aktivierung der Sprache drücken.

Das Beenden dieses Programm ist nur nach Anwahl einer der aufgeführten Sprachen möglich; anschließend wird das Bild der Unwuchtwerte wieder angezeigt.

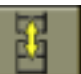

Die Ikone **erlaubt das Aufrufen einer neuen Sprachegruppe auf den** 

Bildschirm.

### **Unwuchtanzeige in Gramm/Unzen**

Eingabe der Maßeinheit (Gramm oder Unze) und der Rundung (x1gr, x5gr o x10gr, x50gr) für die Anzeige der Unwuchtwerte.

Nach Aufruf der Liste mit den Voreinstellungsprogrammen wie folgt vorgehen:

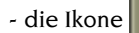

- die Ikone **Eingabe der Maßeinheit der Unwuchten** wählen.

Liegt die Voreinstellung der Maschine für die Auswuchtung von LKW-Rädern vor, erscheint folgende Ikonen-Gruppe:

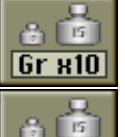

 $Grx50$ 

**Eingabe Gramm x 10**; Anzeige der Unwuchtwerte in Mehrfachen von 10 Gramm.

**Eingabe Gramm x 50**; Anzeige der Unwuchtwerte in Mehrfachen von 50 Gramm.

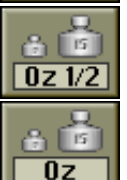

**Eingabe halbe Unzen**; Anzeige der Unwuchtwerte in Mehrfachen halber Unzen.

**Eingabe Unzen**; Anzeige der Unwuchtwerte in Unzen.

Liegt die Voreinstellung der Maschine für die Auswuchtung von PKW-Rädern vor, erscheint folgende Ikonen-Gruppe:

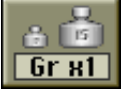

**Eingabe Gramm x 1**; Anzeige der Unwuchtwerte in Gramm;

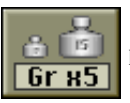

**Eingabe Gramm x 5**; Anzeige der Unwuchtwerte in 5 Gramm;

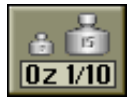

**Eingabe Zehntelunzen**; Anzeige der Unwuchtwerte in Zehntelunzen;

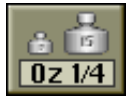

**Eingabe Viertelunzen**; Anzeige der Unwuchtwerte in Viertelunzen.

- Die gewünschte Anzeige anwählen und  $\rightarrow$  drücken.

Nach der Wahl wird die neue Einstellung gespeichert und es erscheint wieder die Bildschirmseite mit den Unwuchten.

### **Einstellung der automatischen Positionierung**

Aktivierung/Deaktivierung der automatischen Positionierung des Rads nach dem Meßlauf.

Nach Aufruf der Liste mit den Voreinstellungsprogrammen wie folgt vorgehen:

- die Ikone **Einstellung automatische Positionierung (RPA)** wählen.

Auf dem Bildschirm erscheinen folgende Ikonen:

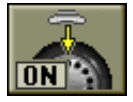

**Eingabe RPA**; Aktivierung der schnellen Prozedur für die Radpositionierung;

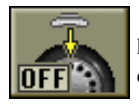

**Deaktivierung von RPA**; die automatische Radpositionierung wird deaktiviert.

- Die gewünschte Einstellung anwählen und  $\leftarrow$  drücken.

Nach der Wahl wird die neue Einstellung gespeichert und es erscheint wieder die Bildschirmseite mit den Unwuchten.

### **Anzahl der Meßläufe**

Funktion nicht vefügbar.

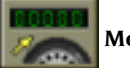

Die entsprechende Ikone ist **Meßlauf-Zähler ändern**

### **Eingabe der Vorzugsprogramme**

Diese Funktion erlaubt die Einfügung der drei den am häufigsten verwendeten Programmen entsprechenden Ikonen in die Hauptikonen-Leiste. Nach Aufruf der Liste der Voreinstellungsprogramme wie folgt vorgehen:

- die Ikone **Eingabe der Vorzugsprogramme** wählen;

- auf dem Bildschirm erscheint die Liste aller Ikonen der verfügbaren Dienstprogramme (siehe in diesem Kapitel auch die Funktion der einzelnen Ikonen);
- die Ikonen in der Reihenfolge, in der sie von links nach rechts angezeigt werden sollen, auswählen;
- nach der Wahl der dritten Ikone wird das Programm beendet.

Zum Verlassen des Programms ohne Änderung der aktuellen Voreinstellungen die

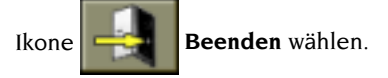

# **FEHLERMELDUNGEN**

Die Maschine erkennt eine bestimmte Anzahl Fehlerbedingungen und zeigt diese in Form von Bedienermeldungen an.

- **Err 1** Fehlerzustand bei der Kalibration der Empfindlichkeit. Die Kalibration der Empfindlichkeit durchführen.
- **Err 3** Fehlerzustand bei der Ausführung der Kalibration. Überprüfen, ob das Eichgewicht angebracht wurde und den Vorgang wiederholen.
- **Err 4** Fehlerzustand bei der Kalibration der Sensoren. Den Sensor einstellen.
- **Err 5** Falsche Größeneingabe bei einem ALU-Programm. Die eingegebenen Daten korrigieren.
- **Err 6** Fehlersituation bei der Durchführung des Optimierprogramms. Den Vorgang von Anfang an wiederholen.
- **Err 7** Die Maschine ist nicht in der Lage, die verlangte Angabe zu liefern. Einen Meßlauf durchführen und dann die Anfrage erneut anfordern.
- **Err 8** Drucker außer Betrieb; Drucker nicht vorhanden; Drucker defekt.
- **Err 9** Unwuchtwert über 999 Gramm bei PKW-Rädern oder 1990 Gramm bei LKW-Rädern.

Unwucht reduzieren und Messlauf wiederholen.

**Err 10** a) Innenabstandsensor bei Maschinenstart nicht in Ruhestellung (ganz innen).

Die Maschine abschalten, den Sensor korrekt positionieren und die Maschine erneut starten.

b) Defekt am entsprechenden Potentiometer. Die Ikone

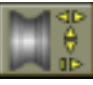

**Manuelle Dateneingabe** für die Deaktivierung der Sensoren und die manuelle Eingabe der Daten wählen. Den Technischen Kundendienst anfordern.

- **Err 20** Position der Sensoren während der Kalibration nicht korrekt. Sensoren korrekt positionieren und die Kalibration wiederholen.
- **Err 23** Unvollständige bzw. falsche Datenaufnahme bei einem ALU P-Programm. Die Datenaufnahme korrekt wiederholen.
- **Err 25** Programm in diesem Modell nicht vorhanden.
- **Err 27** Rad nicht Gebremst binnen der max. Erlaubten zeit.

Sollte sich dieser Fehler häufig wiederholen, der Kunden-dienst anrufen. **Err 28** Zählfehler der Leseplatine.

Sollte sich dieser Fehler häufig wiederholen, der Kunden-dienst anrufen.

- **Err 30** Während der Messlaufphase wurde das Rad in der maximal zugelassenen Zeit nicht in Drehung versetzt. Messlauf wiederholen; wird der Defekt dadurch nicht behoben, ist der Technische Kundendienst anzufordern.
- **Err 31** Optimierungsprozedur bereits von einem anderen Anwender gestartet.
- **Cr Err** Meßlauf mit geöffnetem Radschutz durchgeführt. Radschutz einschwenken und den Meßlauf starten.
- **Err Rot** "Null"-Bezugsposition nicht erfasst. Radträgerwelle manuell drehen, bis die Fehlermeldung ausgeblendet wird.

# **GEBRAUCH DES RADHEBERWAGENS**

Der Radheberwagen der Auswuchtmaschine ET88 ermöglicht das Anheben von LKW-Rädern mit einem Gewicht bis zu 200 kg. Zur Gewährleistung des korrekten Betriebs darf der Versorgungsdruck des Druckluftkreises nicht unter 6 bar liegen. Der Kreis ist mit einer Filter-Regel-Druckluftgruppe versehen, deren Einstellung bis auf einen max. Wert von ca. 10 bar vorgenommen werden kann.

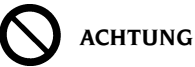

### **Eingriffe zur Änderung des eingestellten Betriebsdruckwerts der Sicherheitsventile oder des Druckbegrenzers sind verboten. Der Hersteller übernimmt keinerlei Haftung bei Schäden, die auf Eingriffe an den oben genannten Ventilen zurückzuführen sind.**

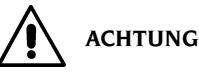

**Während des Verfahrens und der Hubfahrt des Radheberwagens ist entsprechende Vorsicht geboten, um Quetschverletzungen an Händen und Füßen zu vermeiden.**

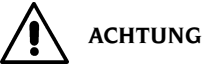

**Während des Verfahrens und der Hubfahrt des Radheberwagens ist das Rad mit einer Hand in der korrekten Position zu halten, um zu vermeiden, dass es von der Auflageplatte fällt.**

### **Montage des Rads**

- Den geeigneten abgestuften Flansch für die Auswuchtung des vorliegenden Radtyps an der Auswuchtmaschine anbringen.
- Radheberwagen herausziehen und die Rad-Auflageplatte vollständig absenken.
- Rad auf die Auflageplatte des Wagens positionieren. Die innere Seitenwand des Rads muss sich hierbei so nah wie möglich an den Säulen des Radhebers befinden (Abb. 20).
- Rad durch Betätigung des entsprechenden Schalthebels (M, Abb. 4) anheben, bis das Felgenmittelloch zentriert zur Welle positioniert ist.
- Radheber in Richtung Auswuchtmaschine drücken, bis das Rad am zuvor montierten abgestuften Flansch anliegt; die Radträgerwelle schiebt sich hierbei durch das Felgenmittelloch des Rads.
- STOP-Taste zur Sperrung der Radträgerwelle drücken, um somit die nachfolgenden Arbeiten zu erleichtern.
- Korrekte Zentrierung der Felge auf dem passenden Durchmesser des Flanschs ausführen.
- Rad anhand des entsprechenden Gegenflanschs und der Schnellspann-Nutmutter feststellen.
- Bremse durch erneutes Drücken der STOP-Taste lösen. Die Bremse wird auf jeden Fall automatisch nach 30 s entsperrt.
- Radheber durch Betätigung des entsprechenden Schalthebels in Richtung  $\overline{\mathsf{V}}$ (DOWN) absenken und in die Ruhestellung drücken (in Richtung Gehäuse der Auswuchtmaschine).

### **Demontage des Rads**

- Radheber am Griff herausziehen, bis sich die beiden Säulen direkt an der inneren Seitenwand des Rads befinden.
- Radheber durch Betätigung des entsprechenden Schalthebels in Richtung  $\uparrow$  (UP) anheben, bis die Auflageplatte direkt am Reifen positioniert ist.

### **Wichtig**

Anschließend den Schalthebel kurz ein weiteres Mal in Richtung  $\uparrow$  (UP) betätigen, um die Auflageplatte des Radhebers leicht gegen den Reifen zu drücken und somit die geringe Absenkhöhe beim Entsperren des Rads auszugleichen, die auf die elastische Wirkung der Druckluftzylinder zurückzuführen ist.

- Rad durch Lösen und Entfernen der Schnellspann-Nutmutter und des Gegenflanschs entsperren.
- Radheber nach außen ziehen, bis das Rad vollständig von der Radträgerwelle getrennt ist (um die Senkfahrt zu ermöglichen).
- Radheber durch Betätigung des entsprechenden Schalthebels in Richtung  $\overline{\Psi}$ (DOWN) vollständig absenken.
- Rad von der Auflageplatte abrollen.

# **ZUSTAND DES AUSWUCHTZUBEHÖRS**

Durch die regelmäßige Überprüfung des Auswuchtzubehörs wird sichergestellt, daß die mechanischen Toleranzwerte von Flanschen, Schäften etc. infolge Abnutzung nicht auf unzulässige Weise überschritten werden.

Die Restunwucht eines einwandfrei ausgewuchteten, abmontierten und in einer anderen Position wiedermontierten Rads darf 10 Gramm bei PKW-Rädern und 100 Gramm bei LKW-Rädern nicht überschreiten.

Sollten höhere Meßabweichungen festgestellt werden, ist das Zubehör sorgfältig zu überprüfen, wobei infolge von Stößen, Abnutzung und Unwucht der Flansch etc. beschädigte Teile zu ersetzen sind.

Es ist zu beachten, daß es zu Wuchtfehlern kommen kann, wenn das Felgenmittelloch unrund geworden ist oder sich nicht mehr genau im Radmittelpunkt befindet.In diesem Fall sollten die Schraubenlöcher zur Befestigung des Rades benutzt werden.

Die beim Wiedereinbau des Rades an das Fahrzeug anfallenden Zentrierfehler können nur "bei montiertem Rad" mit einer zusätzlichen Auswuchtmaschine in fahrbarer Ausführung beseitigt werden.

# **FEHLERSUCHE**

In nachstehender Übersicht werden die einzelnen Fehler aufgelistet, die der Bediener selbst beheben kann, sofern die Ursache in dieser Liste angeführt ist. Für alle anderen Fälle ist der Technische Kundendienst zuständig.

### **Kein Einschalten der Maschine (Display und Kontrollampe des Hauptschalters erloschen)**

### **Stecker spannungslos**

- $\rightarrow$  **Anliegen der Netzspannung überprüfen.**
- ➥ Elektrische Ausrüstung der Werkstatt auf Funktion überprüfen.

### **Maschinenstecker defekt**

➥ Maschinenstecker überprüfen und ggf. ersetzen.

### **Kein Einschalten der Maschine**

### **(Display erloschen und Kontrollampe des Hauptschalters erleuchtet)**

### **Eine Transformatorsicherung FU1** ÷ **FU6 durchgebrannt**

➥ Die Sicherung auswechseln.

### **Sicherung FU4 des Netzgeräts durchgebrannt (Led L3 erloschen).**

➥ Die Sicherung auswechseln.

### **Der Monitor wurde nicht eingeschaltet (nur nach der Aufstellung)**

➥ Das Display am Schalter auf der Vorderseite einschalten (hinter dem schwarzen Rahmen der Monitorblende).

### **Verbinder des Netzgeräts (auf der Rückseite des Bildschirms) falsch angeschlossen**

➥ Verbinder vorschriftsmäßig anschließen.

### **Keine Entsprechung zwischen den mit dem automatischen Sensor erfassten Abstandwerten und den auf dem Millimeter-Messstab abgelesenen Werten.**

### **Unkorrekte Positionierung des Sensors während der Erfassung.**

➥ Sensor gemäß den Vorgaben in Abb. 14 korrekt positionieren und die Anleitungen im Abschnitt EINGABE DER RADDATEN befolgen.

### **Sensor nicht kalibriert.**

**► Die Kalibration des Sensors ausführen.** 

### **Automatischer Sensor nicht betriebsbereit.**

**Bei der Einschaltung befand sich der Sensor nicht in Ruhestellung (Err 10),**

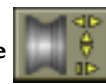

und es wurde die Ikone **für die manuelle Dateneingabe angewählt**,

### **woraufhin die Deaktivierung der Steuerung des automatischen Sensors erfolgte.**

➥ Maschine abschalten, Sensor korrekt positionieren und Maschine wieder einschalten.

### **Sensor nicht kalibriert.**

➥ Die Kalibration des Sensors ausführen.

**Sicherung FU2 und/oder FU3 auf der Stromversorgungsplatine durchgebrannt.**

➥ Durchgebrannte Sicherung ersetzen.

### **Bei Betätigung von START dreht das Rad nicht (kein Maschinenstart)**

### **Radschutz aufgeschwenkt (Displaymeldung Cr Err)**

➥ Radschutz einschwenken.

### **Sicherung FU1 und/oder FU5 auf der Stromversorgungsplatine durchgebrannt.**

➥ Durchgebrannte Sicherung ersetzen.

### **Die Maschine liefert keine reproduzierbaren Unwuchten**

### **Stöße beim Meßlauf**

➥ Den Meßlauf wiederholen und darauf achten, daß bei der Messung keine Stöße/ Belastungen anfallen.

### **Keine standfeste Aufstellung der Maschine**

➥ Die stabile Aufstellung der Maschine überprüfen und diese ggf. verankern oder unterfüttern.

### **Das Rad ist nicht fest eingespannt**

➥ Den Spannflansch vorschriftsgemäß anziehen.

### **Zur Radauswuchtung sind etliche Meßläufe erforderlich**

### **Stöße beim Meßlauf**

➥ Den Meßlauf wiederholen und darauf achten, daß bei der Messung keine Stöße/ Belastungen anfallen.

### **Keine standfeste Aufstellung der Maschine**

➥ Die stabile Aufstellung der Maschine überprüfen und diese ggf. verankern oder unterfüttern.

### **Das Rad ist nicht fest eingespannt**

➥ Den Spannflansch vorschriftsgemäß anziehen.

### **Falsche Kalibration der Maschine**

➥ Die Kalibration wiederholen.

### **Eingegebene Raddaten nicht korrekt**

- ➥ Die eingegebenen Raddaten überprüfen und ggf. korrigieren.
- $\rightarrow$  Sensoren kalibrieren.

# **WARTUNG**

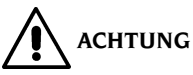

**Für Folgeschäden durch den Gebrauch von nicht originalen Ersatz- und Zubehörteilen übernimmt CORGHI keinerlei Haftung.**

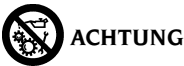

**Vor jedem Eingriff zur Einstellung oder Wartung ist die Maschine von der Stromversorgung zu trennen. Sicherstellen, daß alle Bewegungsteile arretiert sind.**

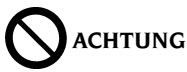

**Die Teile dieser Maschine dürfen lediglich für Servicearbeiten abgenommen oder geändert werden.**

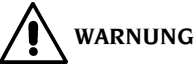

**Den Arbeitsbereich sauber halten.**

**Schmutz oder Maschinenrückstände dürfen auf keinen Fall durch Druckluft oder Wasserstrahl entfernt werden. Bei Reinigungsarbeiten ist so vorzugehen, daß Staub weder entsteht noch aufgewirbelt wird.**

- Radträgerwelle, Spannflansche und -Kegel in sauberem Zustand halten. Zur Reinigung umweltfreundlichen Lösungsmitteln verwenden.
- Kegel und Flansche dürfen nicht fallen, beschädigte Teile können die Meßpräzision verfälschen.
- Kegel und Flansche nach dem Einsatz sauber und staubfrei und trocken aufbewahren.
- Die Anzeige bei Bedarf mit Alkohol putzen.
- Die Kalibrierung mindestens alle sechs Monate vornehmen.

# **INFOS ZUR ENTSORGUNG DER MASCHINE**

Bei eventueller Verschrottung der Maschine sämtliche elektrischen, elektronischen und Kunststoffteile vorsorglich trennen. Anschließend die getrennte Entsorgung gemäß den einschlägigen Normen vornehmen.

# **BRANDSCHUTZMITTEL**

Geeigneten Feuerlöscher nachstehender Übersicht entnehmen:

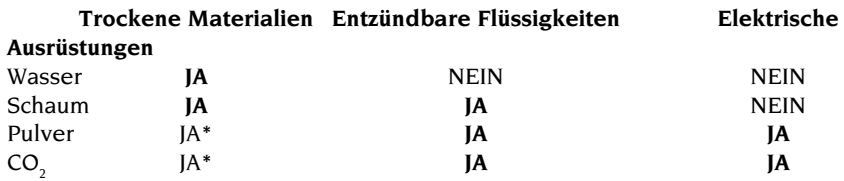

JA\* *Lediglich beim Fehlen geeigneter Mittel oder für schwache Brände zu verwenden*.

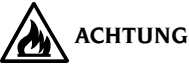

**Die Hinweise dieser Übersicht haben allgemeinen Charakter und dienen nur als Leitfaden für die Anwender. Die speziellen Einsatzeigenschaften der verwendeten Brandschutzmittel sind beim Hersteller anzufordern.**

# **SACHBEGRIFFE**

Es folgt eine Aufstellung der gebräuchlichsten Fachausdrücke in vorliegendem Handbuch:

### **AUSWUCHTTAKT**

Abfolge der Bedienereingriffe und maschinenseits nach Auswertung der Unwucht sowie Abbremsen des Rades ausgeführten Schritte.

### **DRUCKHÜLSE**

Einspannvorrichtung der Räder auf die Auswuchtmaschine mit Einrastelementen zur Gewindenabe und seitlichen Arretierstiften.

### **DYNAMISCHES AUSWUCHTEN**

Ausgleich der Unwucht durch Anbringung der Wuchtgewichte an beide Radseiten.

### **EINSPANNUNG**

Mit Wellen- und Radachse gefluchtetes Aufsetzen des Rades auf die Trägerwelle.

### **FLANSCH (Auswuchtmaschine)**

Kranzförmige Scheibe zur Aufnahme und senkrechten Ausrichtung des montierten Rades zur Drehachse.

### **FLANSCH (Zubehör)**

Vorrichtung zur Aufnahme und Einspannung des Rades, sie hält das Rad außerdem genau zur Drehachse senkrecht.

Einbau auf die Radträgerwelle durch mittlere Bohrug.

### **GEWINDENABE**

Gewindeteil der Welle zum Einrasten der Druckhülse. Sie wird separat beigestellt.

### **IKONE**

Abbildung einer Taste auf dem Bildschirm mit bildlicher Darstellung eines Befehls.

### **KALIBRATION**

Siehe SELBSTKALIBRATION.

### Betriebsanleitung **ET 88**

### **KEGEL**

Kegelförmige Einspannvorrichtung auf die Trägerwelle für Räder mit mittlerer Bohrung und einem Durchmesser im Sollbereich.

### **MESSLAUF**

Phase vom Anwerfen bis zur vorschriftsmäßigen Drehung des Rades.

### **STATISCHES AUSWUCHTEN**

Ausgleich der statischen Unwuchtkomponente durch Anbringen eines Wuchtgewichtes, meist im Felgenbett. Je geringer die Radbreite, umso genauer das Ergebnis.

### **SELBSTKALIBRATION**

Ein von bekanntem Betriebszustand ausgehendes Verfahren zur Berechnung von geeigneten Korrekturmaßnahmen. Die Meßpräzision wird verbessert, in Maßen ebenfalls Rechenfehler infolge Änderung der Maschinenleistungen.

### **SENSOR (Meßarm)**

Mechanisches, bewegliches Element, das bei Berührung der Felge in einer vordefinierten Position die Messung der entsprechenden geometrischen Daten ermöglicht. Bei vorliegender Ausrüstung des Sensors mit den geeigneten Messwertgebern kann die Erfassung der Daten automatisch erfolgen.

### **UNWUCHT**

Ungleichförmige Verteilung der Reifenmasse, die bei der Drehung Fliehkräfte erzeugt.

# **GESAMTÜBERSICHT ELEKTRISCHE AUSRÜSTUNG**

### **Abb. 21**

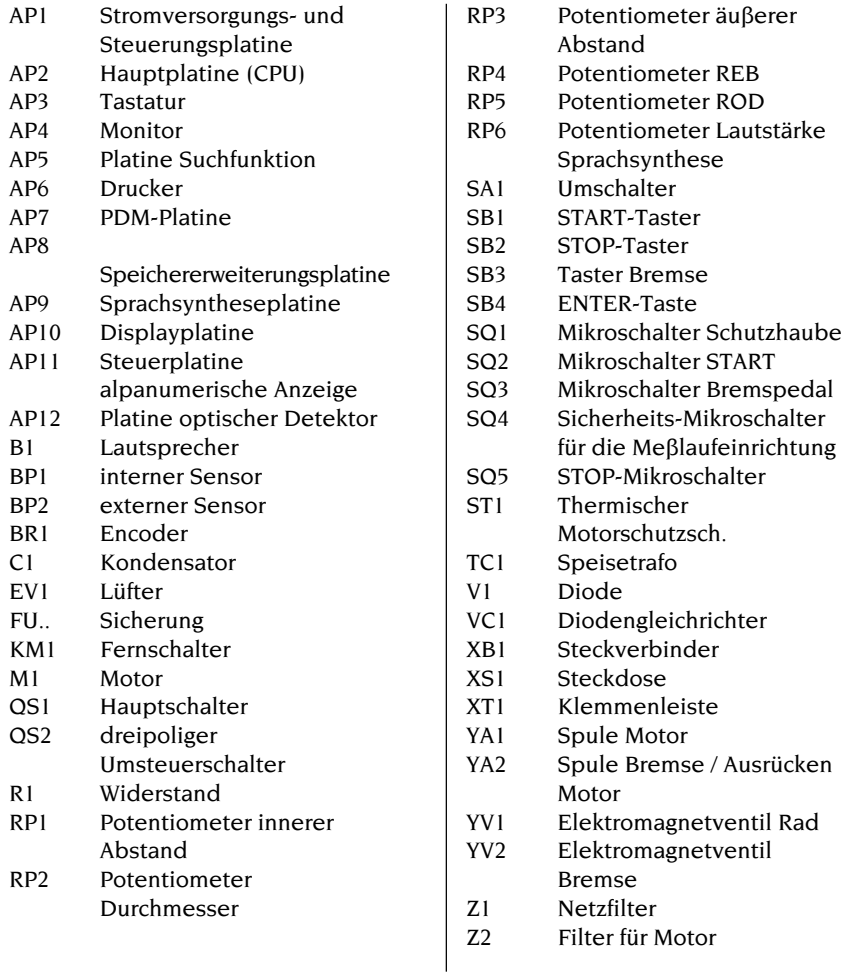

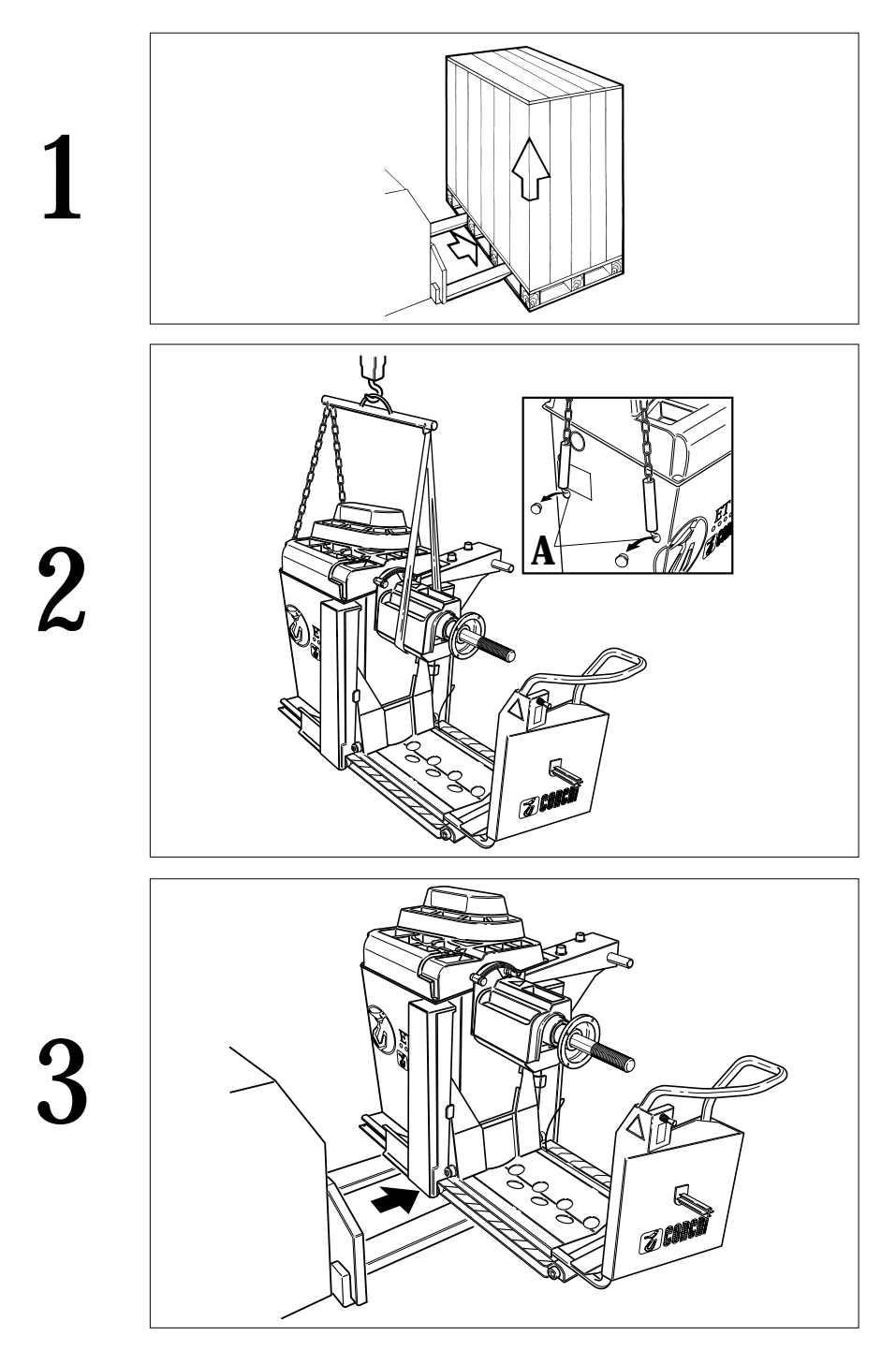

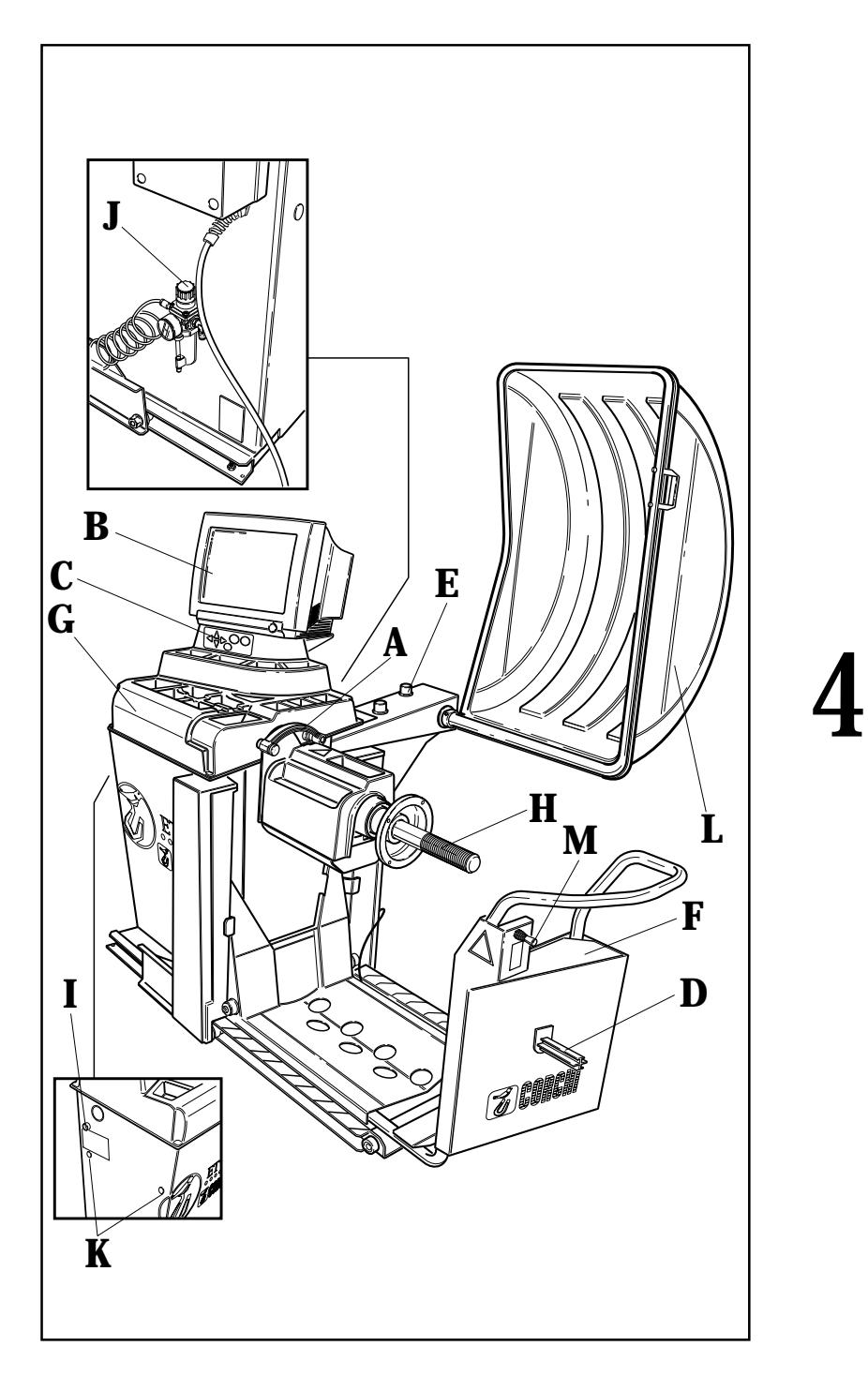

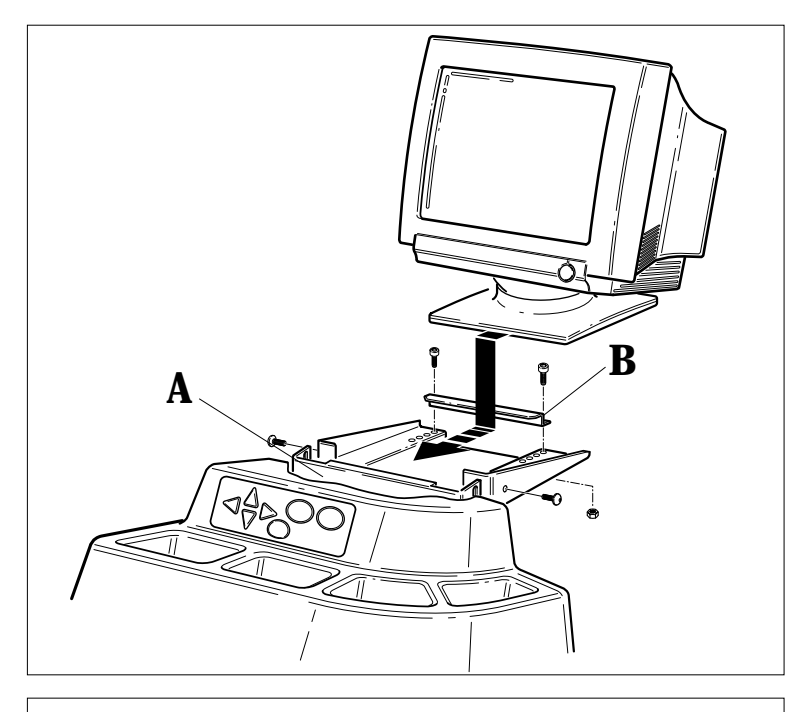

 $5a$ 

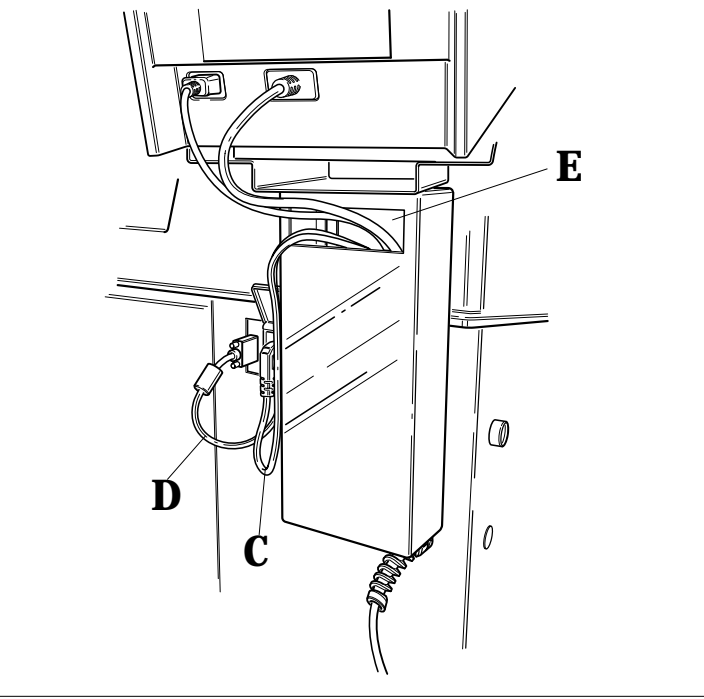

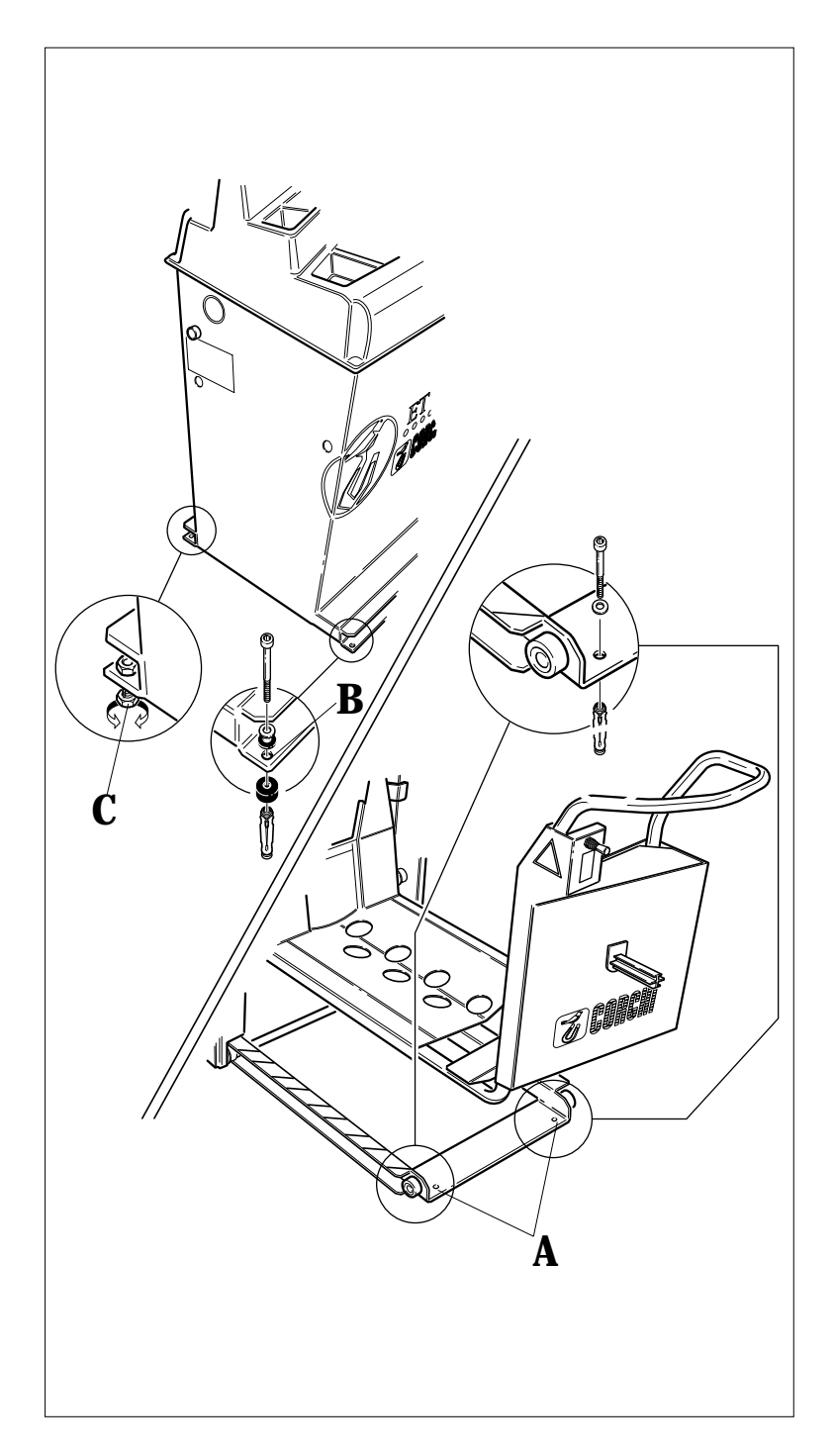

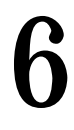

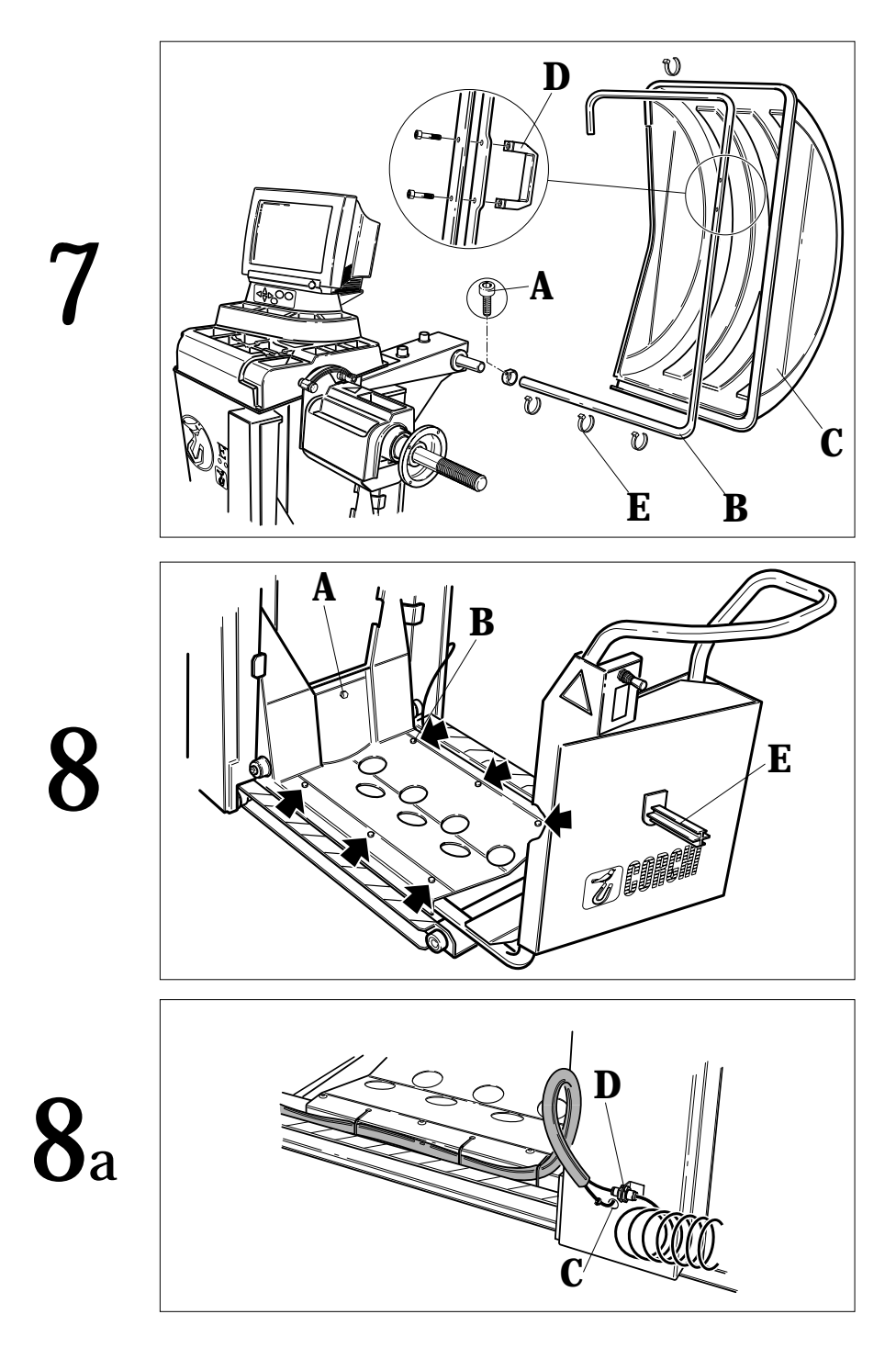

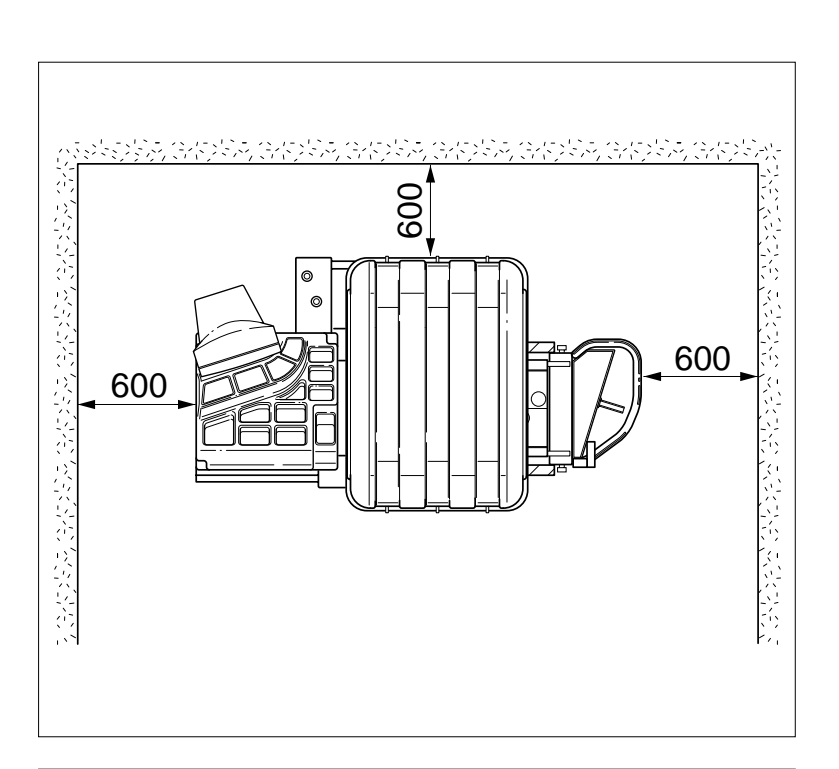

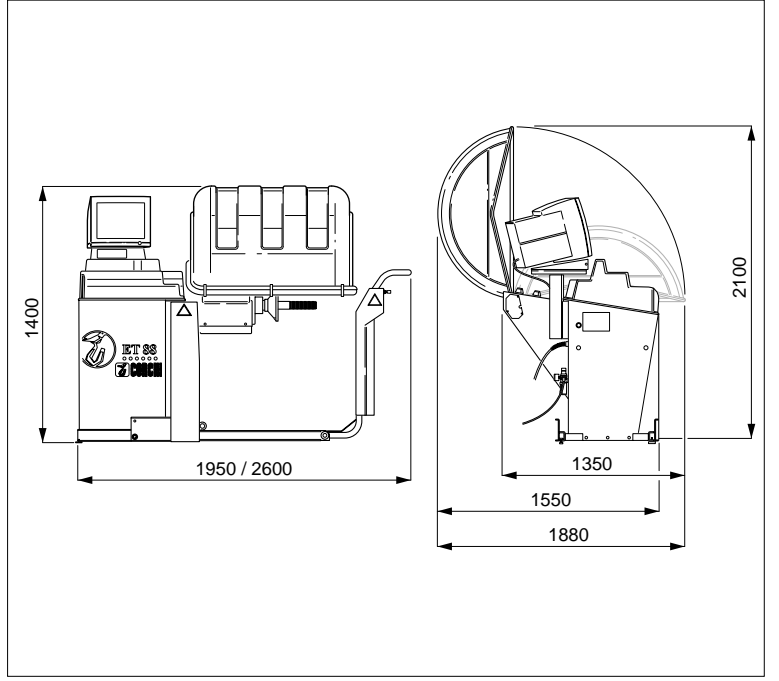

**Q** 

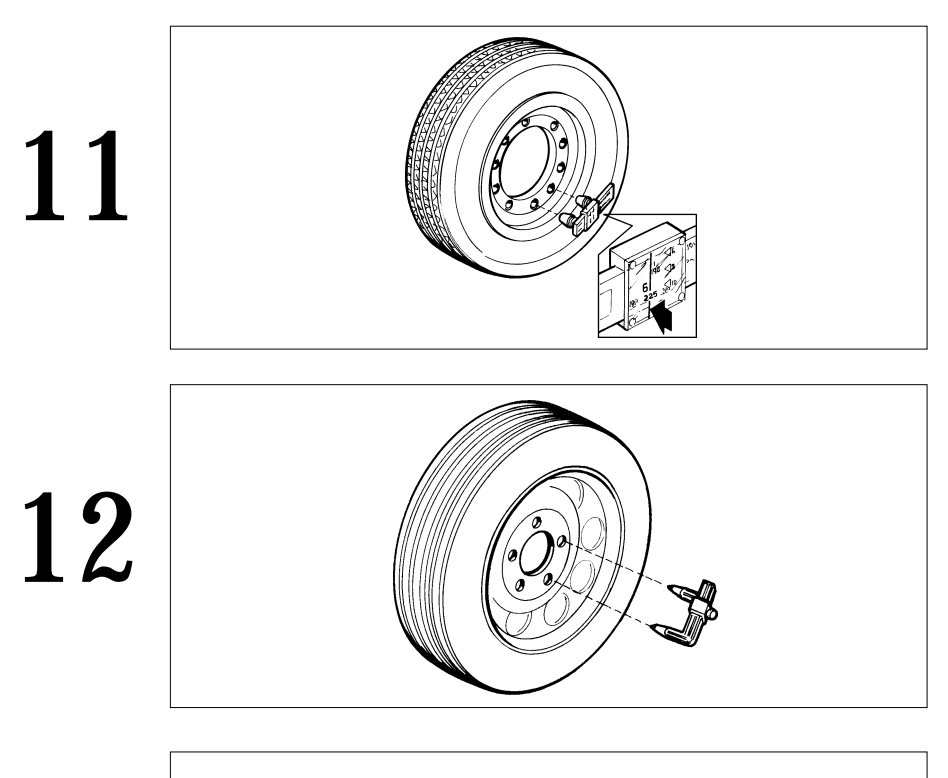

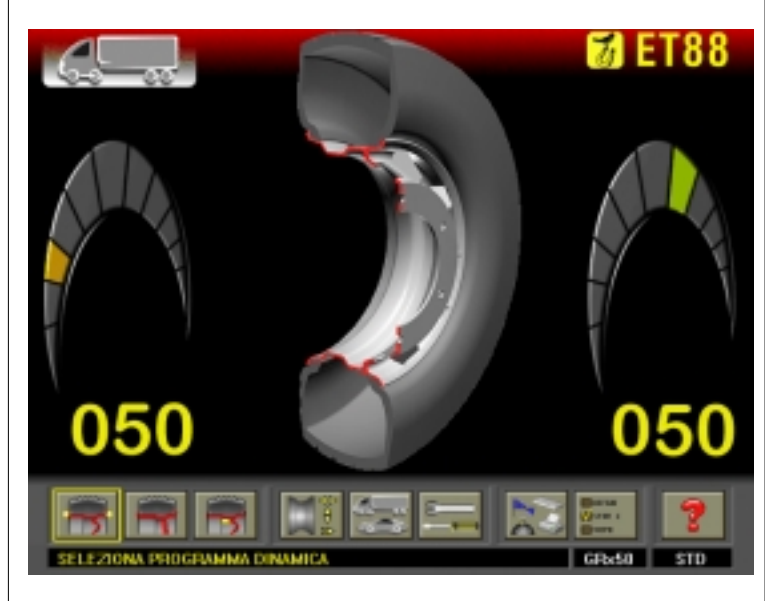

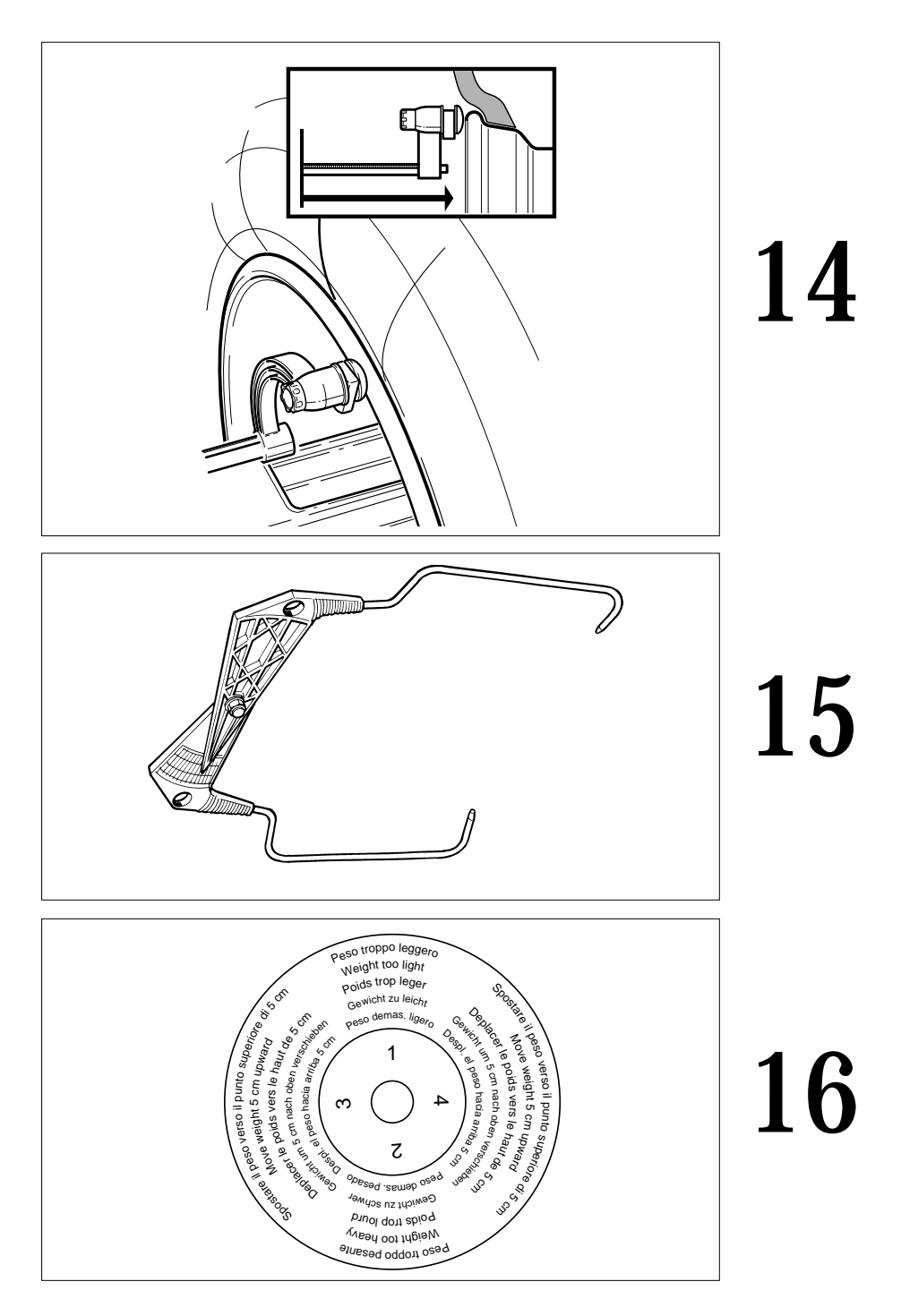

# 17 MMMMM

18a

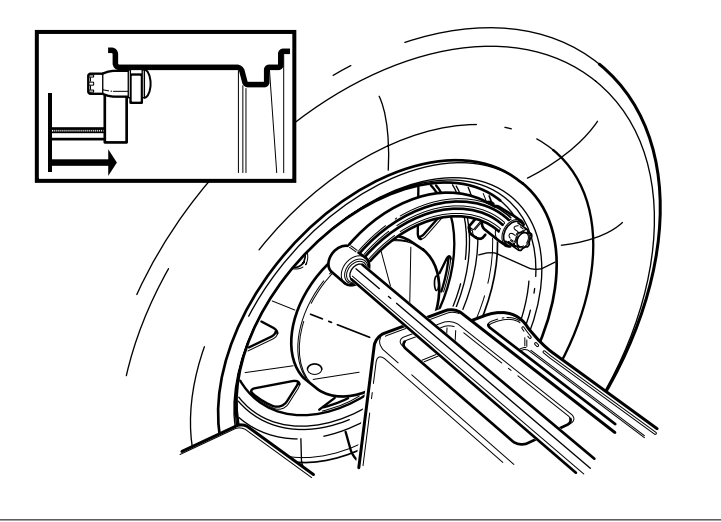

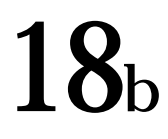

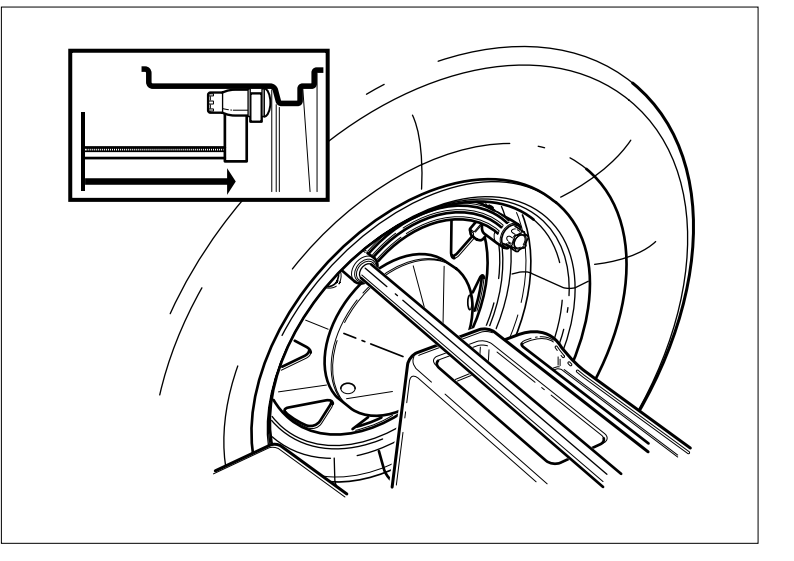

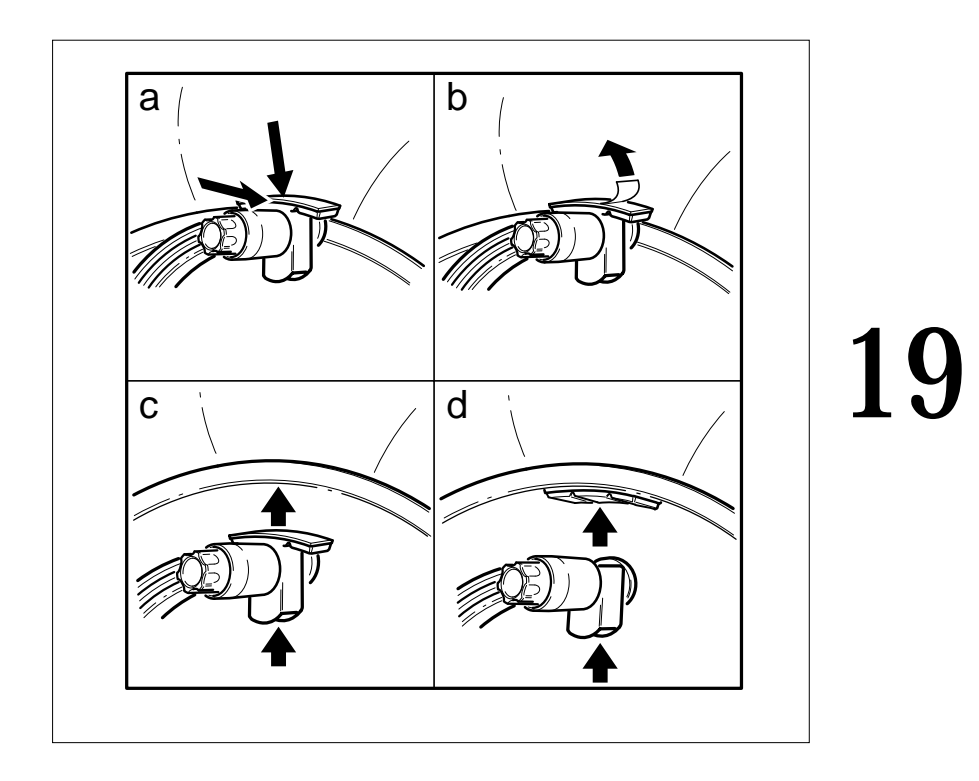

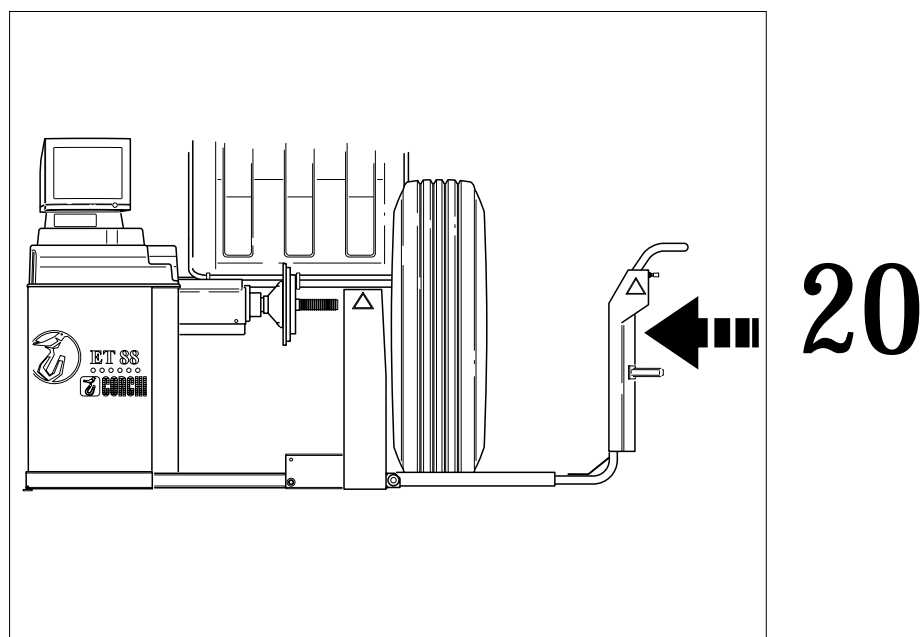

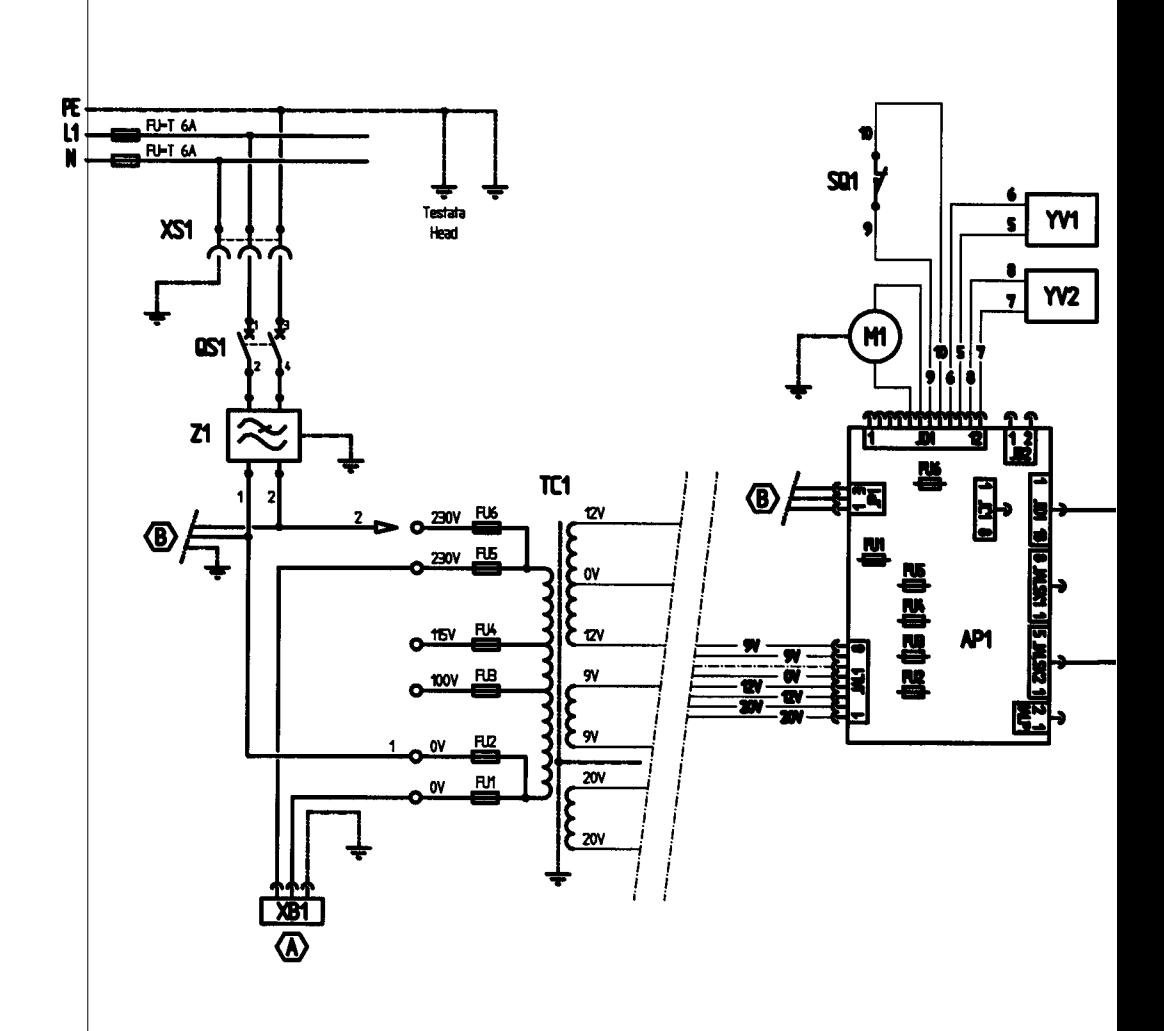

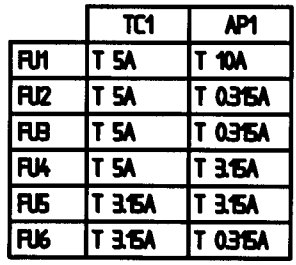

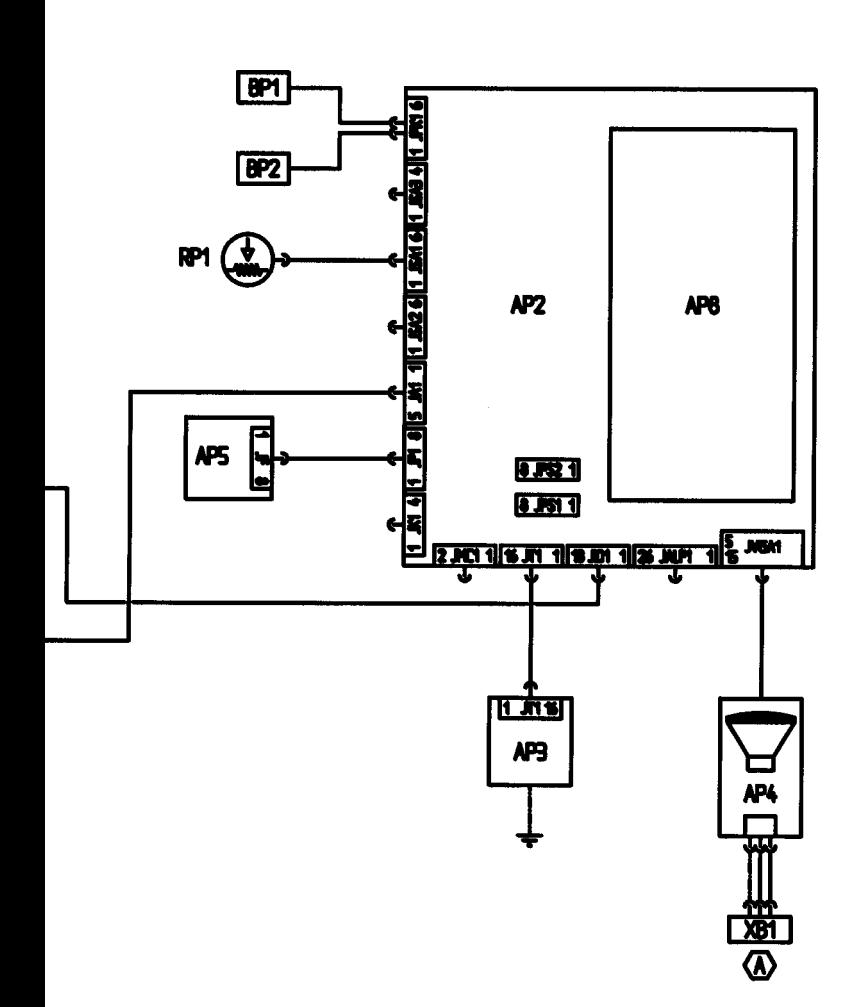

 ${\rm Cod.}$   $458126\_1$ Cod. 458126\_1

### **EC statement of conformity**

We, CORGHI SPA, Strada Statale n°9, Correggio (RE), ITALY, do hereby declare, that the product

### **ET 88 wheel balancer**

to which this statement refers, conforms to the following standards or to other regulatory documents:

EN 292 of 09/91

according to directives:

- 98/37/CE;

- 89/336/EEC amended with directive 92/31/EEC.

Correggio,  $01 / 03 / 01$ 

*CORGHI S.p.A. M. Frattesi*

**IMPORTANT: The EC Conformity Declaration is cancelled if the machine is not used exclusively with CORGHI original accessories and/or in observance of the instructions contained in the user's manual.**

The form of this statement conforms to EN 45014 specifications.

### **Déclaration CE de conformité**

Nous, CORGHI SPA, Strada Statale 468, n° 9, Correggio (RE) Italy, déclarons que le matériel

### **équilibreuse ET 88**

objet de cette déclaration est conforme aux normes et/aux documents légaux suivants:

EN 292 du 09/91

Sur la base de ce qui est prévu par les directives:

- 98/37/CE;

- 89/336/CEE modifiées par la directive 92/31/CEE.

Correggio,  $01 / 03 / 01$ 

 $\circ$ 

*CORGHI S.p.A. M. Frattesi*

**IMPORTANT : La déclaration CE de conformité est considérée comme nulle et non avenue dans le cas où la machine ne serait pas utilisée exclusivement avec des accessoires originaux CORGHI et/ou, dans tous les cas, conformément aux indications contenues dans le Manuel d'utilisation.**

Le modèle de la présente déclaration est conforme à ce qui est prévu par la EN 45014.

### **CE - Konformitätserklärung** CORGHI SPA, Strada Statale 468, Nr. 9, Correggio (RE), ITALY, erklärt hiermit, daß das Produkt **Auswuchtmaschine ET 88** worauf sich die vorliegende Erklärung bezieht, den Anforderungen folgender Normen und/oder normativer Dokumente entspricht: EN 292 vom 09.91 auf Grundlage der Vorgaben durch die Richtlinien: - 98/37/CE; - 89/336/EWG mit Änderung durch die Richtlinien 92/31/EWG. Correggio,  $01/03/01$ *CORGHI S.p.A. M. Frattesi* **WICHTIG: Die CE-Konformitätserklärung verliert ihre Gültigkeit, falls die Maschine nicht ausschließlich mit CORGHI-Originalzubehör und/oder unter Mißachtung der in der Betriebsanleitung aufgeführten Gebrauchsanweisungen verwendet wird.**

Das Modell der vorliegenden Erklärung entspricht den Anforderungen der in EN 45014 aufgeführten Vorgaben.

**Declaración CE de conformidad** La mercantil CORGHI SpA abajo firmante, con sede en Strada Statale 468 nº 9, Correggio (RE), Italia, declara que el producto: **equilibradora ET 88** al cual se refiere la presente declaración, se conforma a las siguientes normas y/o documentos normativos: EN 292, de septiembre de 1991 a tenor de lo dispuesto en la Directiva: - 98/37/CE; - 89/336/CEE, modificada por la Directiva 92/31/CEE. Correggio, 01 / 03 / 01 *CORGHI S.p.A. M. Frattesi* **IMPORTANTE:La declaración de conformidad CE deja de tener validez en el caso en que la máquina no sea utilizada exclusivamente con accesorios originales CORGHI y/o, en cualquier caso, con arreglo a las indicaciones contenidas en el Manual de Empleo.** El modelo de la presente declaración se conforma a lo dispuesto en la EN 45014.

## **Dichiarazione CE di conformità**

Noi CORGHI SPA, Strada Statale 468 n°9, Correggio (RE), ITALY, dichiariamo che il prodotto

### **equilibratrice ET 88**

al quale questa dichiarazione si riferisce è conforme alle seguenti norme e/o documenti normativi:

EN 292 del 09/91

in base a quanto previsto dalle direttive:

- 93/37/CE;

- 89/336/CEE modificata con la direttiva 92/31/CEE.

Correggio, 01 / 03 / 01

*..........................................................*

*CORGHI S.p.A. M. Frattesi*

**IMPORTANTE:** La dichiarazione CE di conformità decade nel caso in cui la macchina non venga utilizzata unicamente con accessori originali CORGHI e/o comunque in osservanza delle indicazioni contenute nel Manuale d'uso.

Il modello della presente dichiarazione è conforme a quanto previsto nella EN 45014.

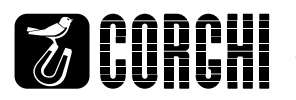